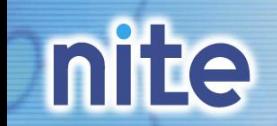

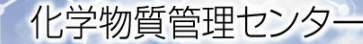

## 「PRTRデータの活用」 ~PRTRデータ分析システム(けんさくん)と PRTRマップ~

## 独立行政法人 製品評価技術基盤機構(NITE) 化学物質管理センター

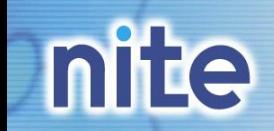

# ①PRTRデータ分析システム(けんさくん)

# mite これまでの公表結果と解析事例

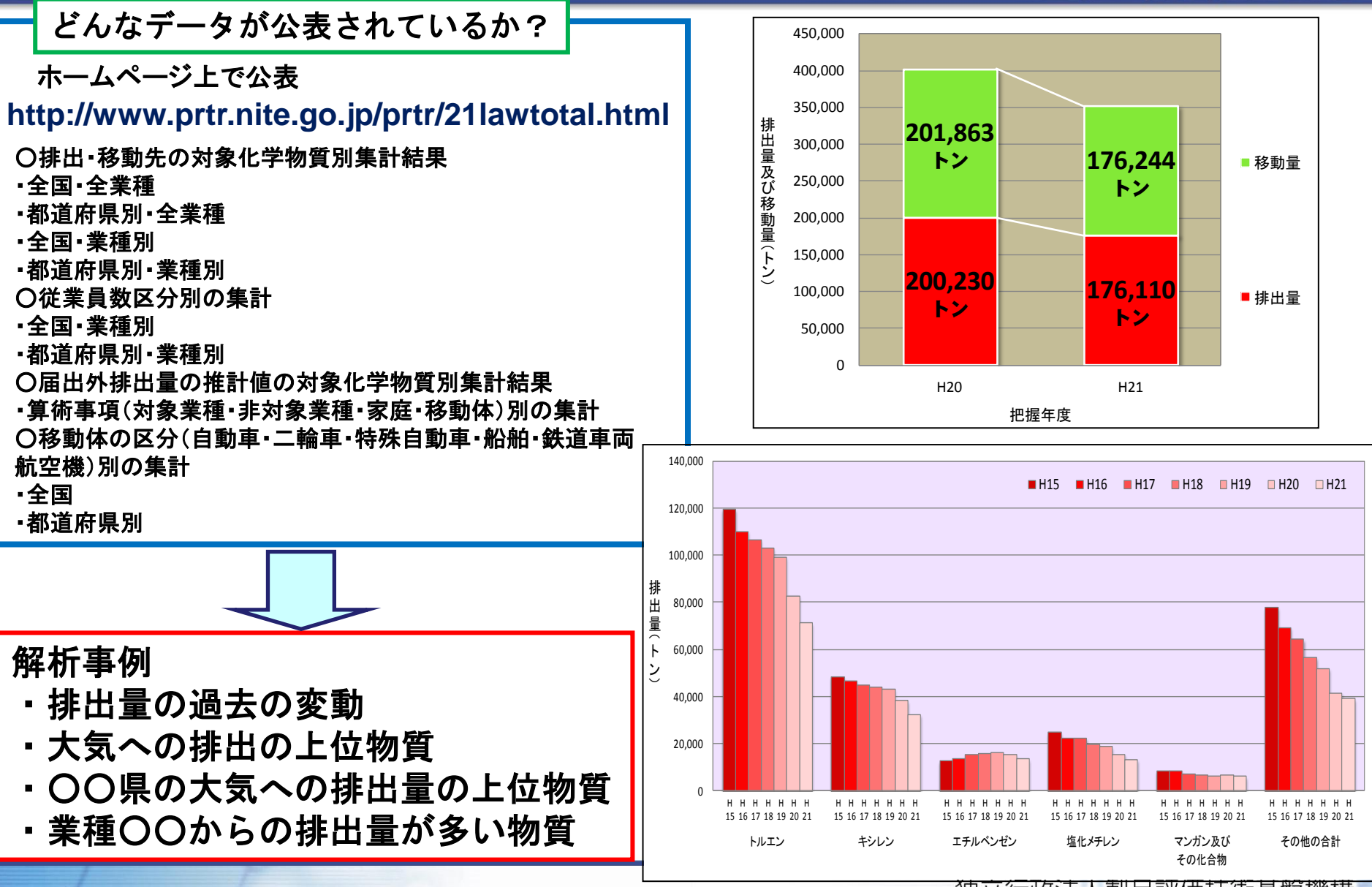

独立行政法人製品評価技術基盤機構

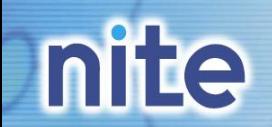

個別事業所データの公表

#### 化学物質管理センター

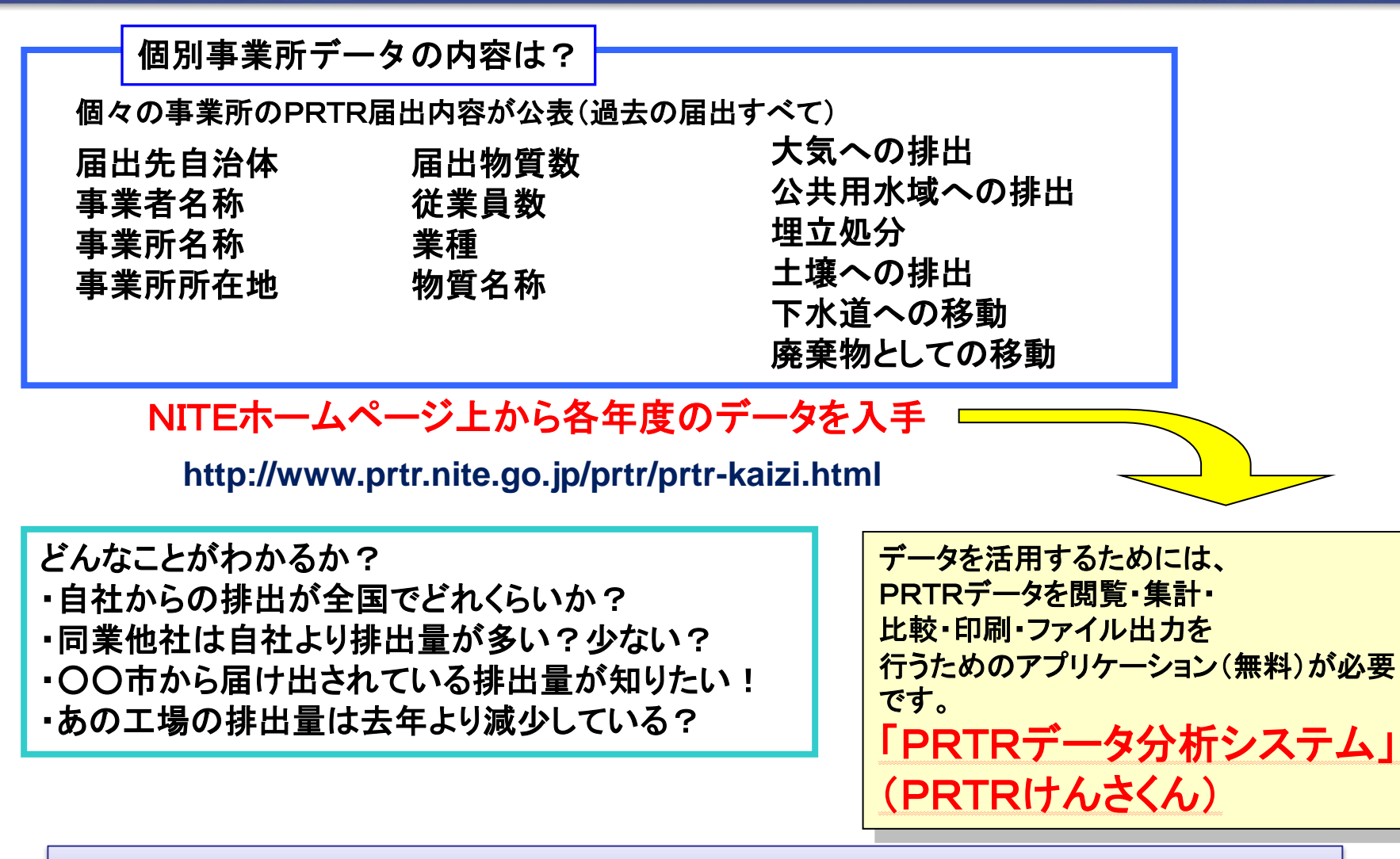

個々の事業所の届出データを事業者、自治体、国民が簡単に入手可能に!

#### 「けんさくん」とデータの入手① 化学物質管理ヤンター

#### けんさくんとは? →PRTRデータ(個別事業所データ)を閲覧・集計・比較・印刷・ファイル出力を行うため のアプリケーション(PRTRデータ専用) **→**けんさくんのインストールと各年度の届出データが必要(単年度**3**ファイル **20MB**)

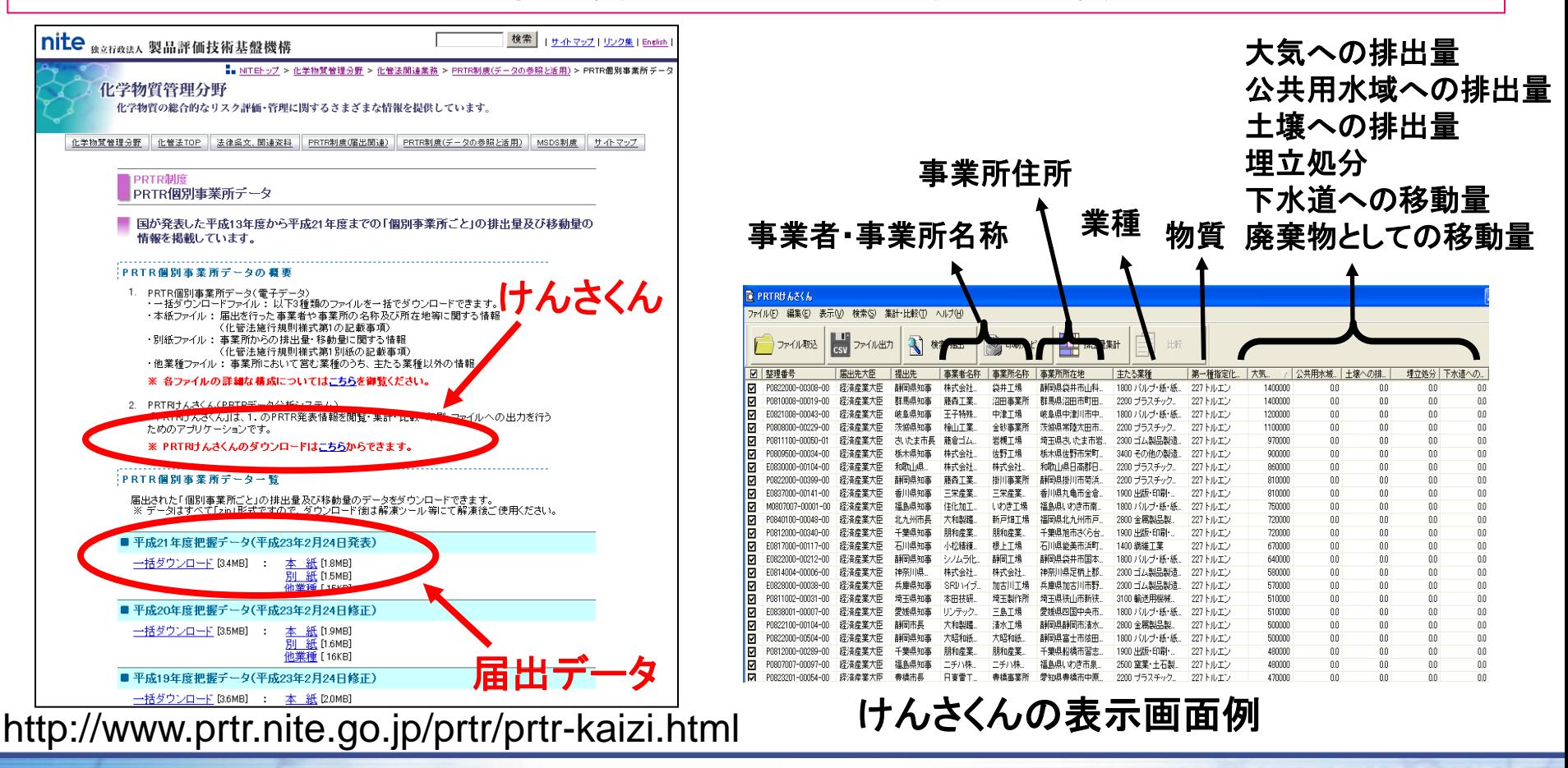

### mite「けんさくん」とデータの入手② 化学物質管理ヤンター PRTR届出システム(自治体)トップページからもダウンロードできます。 CPRTR届出システム - Windows Internet Exple

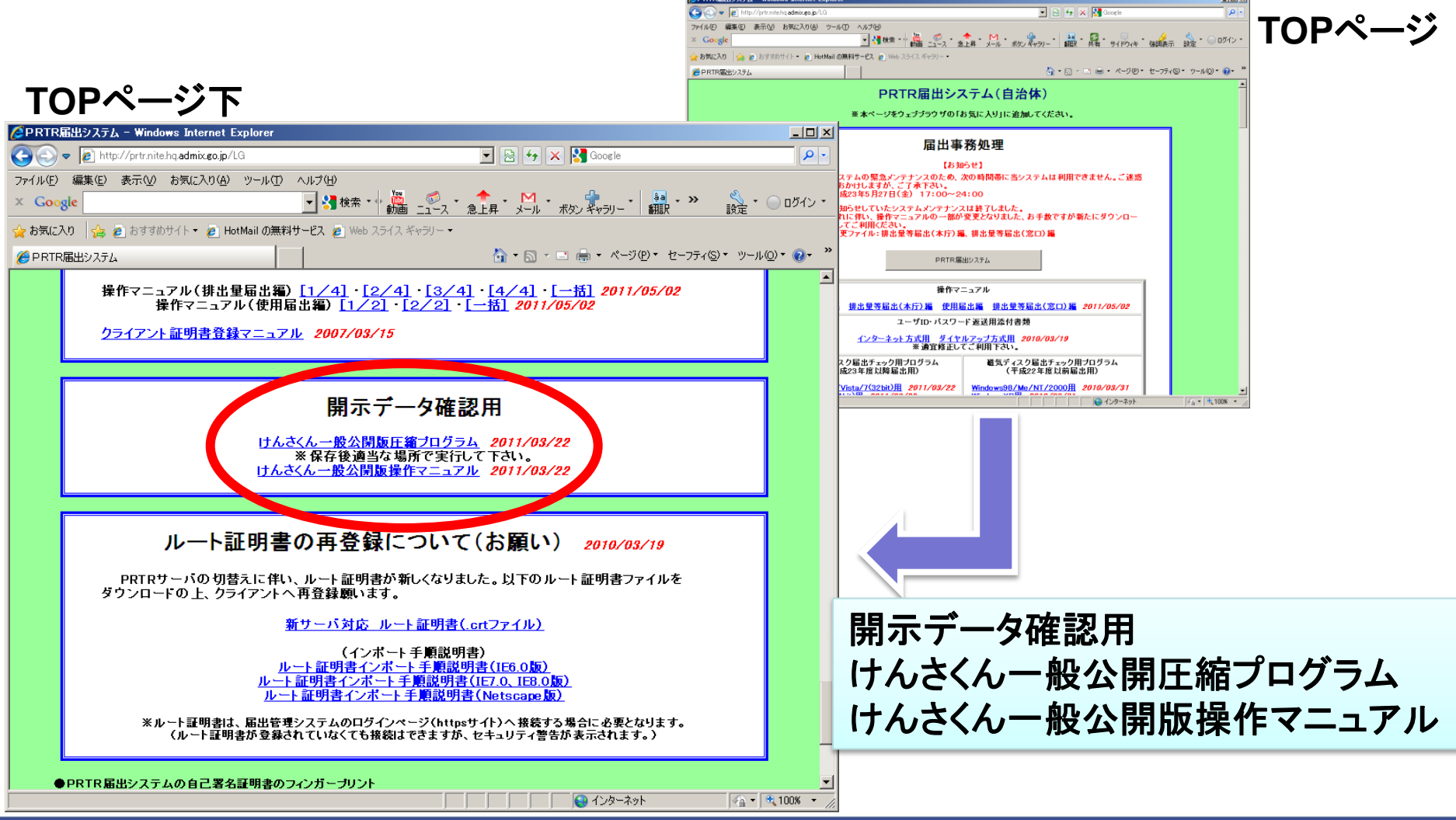

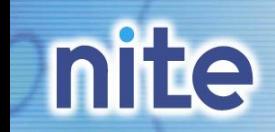

# けんさくんの機能

#### 化学物質管理センター

~検索・抽出機能~

 業種、物質、住所、従業員数等で検索・抽出が可能 例:

- ・〇〇市で届け出している事業所を知りたい!
- ・化学工業で、トルエンを排出している上位事業所を 知りたい !
- ・従業員数が多い事業所からの排出量を知りたい!

### ~集計機能~

 検索・抽出したデータの集計 表の印刷も可能

### ~比較機能~

7

 事業者名称が同じ場合、経年変化の表示が可能 例:

・あの事業所からの排出量は去年より減っている? ・○○市のトルエンの経年変化を知りたい

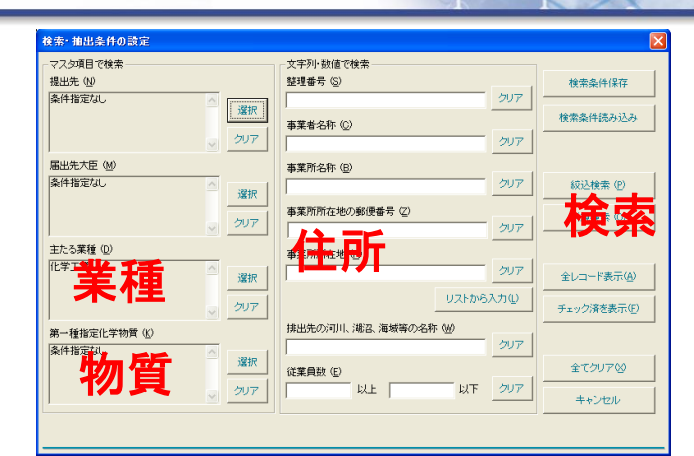

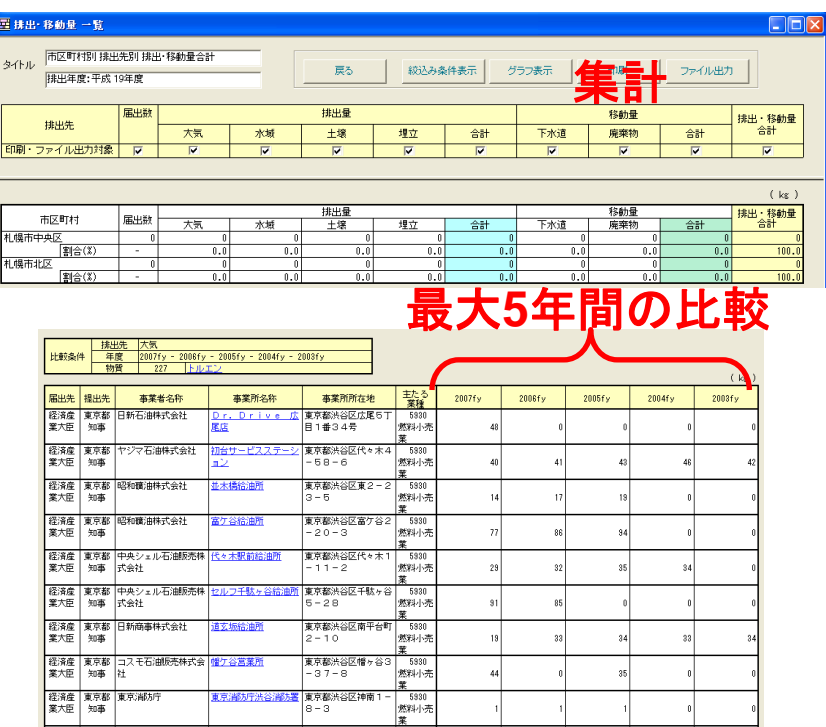

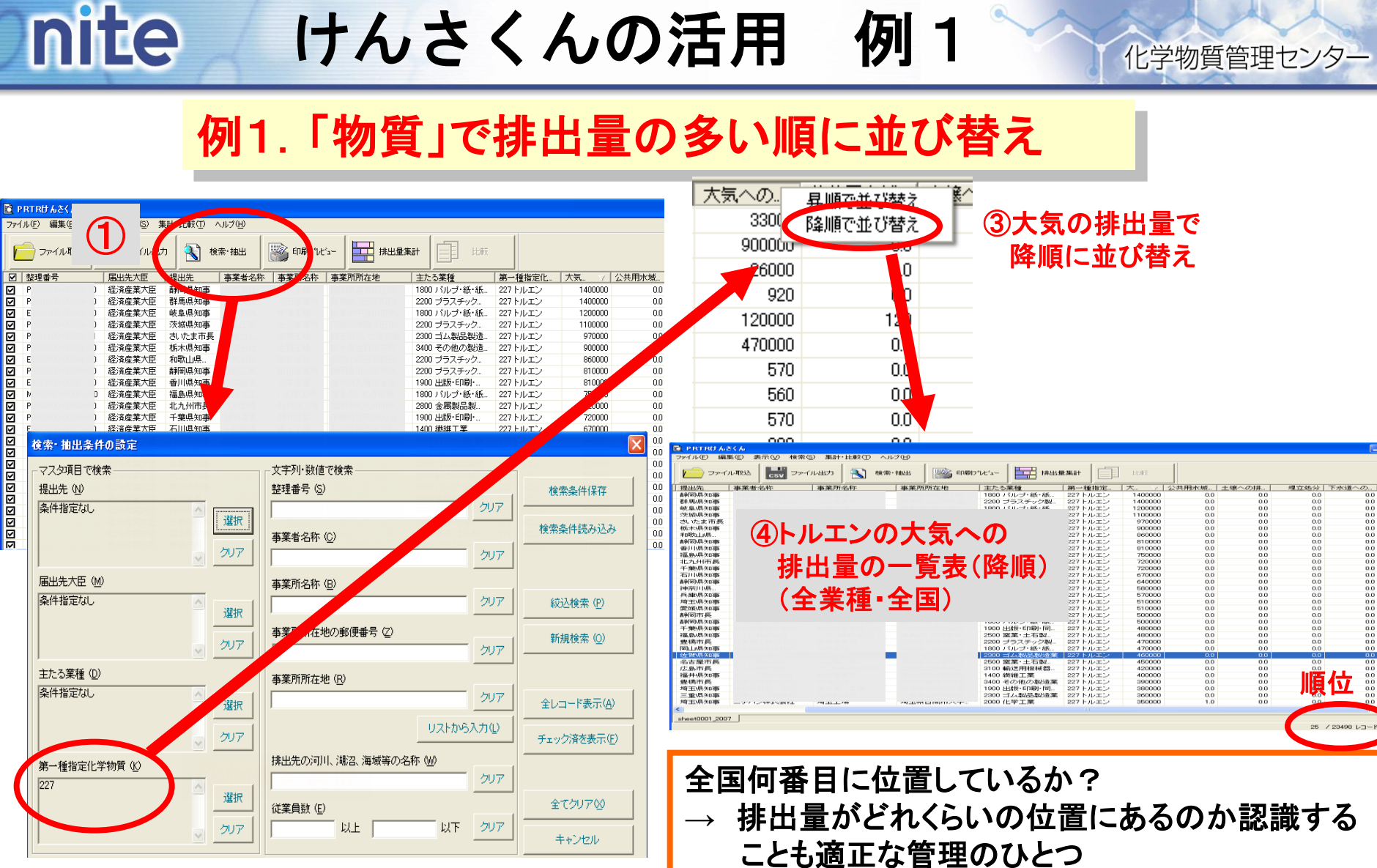

※業種、住所で絞ることも可能

#### **nite** けんさくんの活用 例2

#### 化学物質管理センター

 $\begin{array}{c} 0.0 \\ 0.0 \end{array}$ 

### 例2.「業種」で排出量の多い順に並び替え

事業者名科

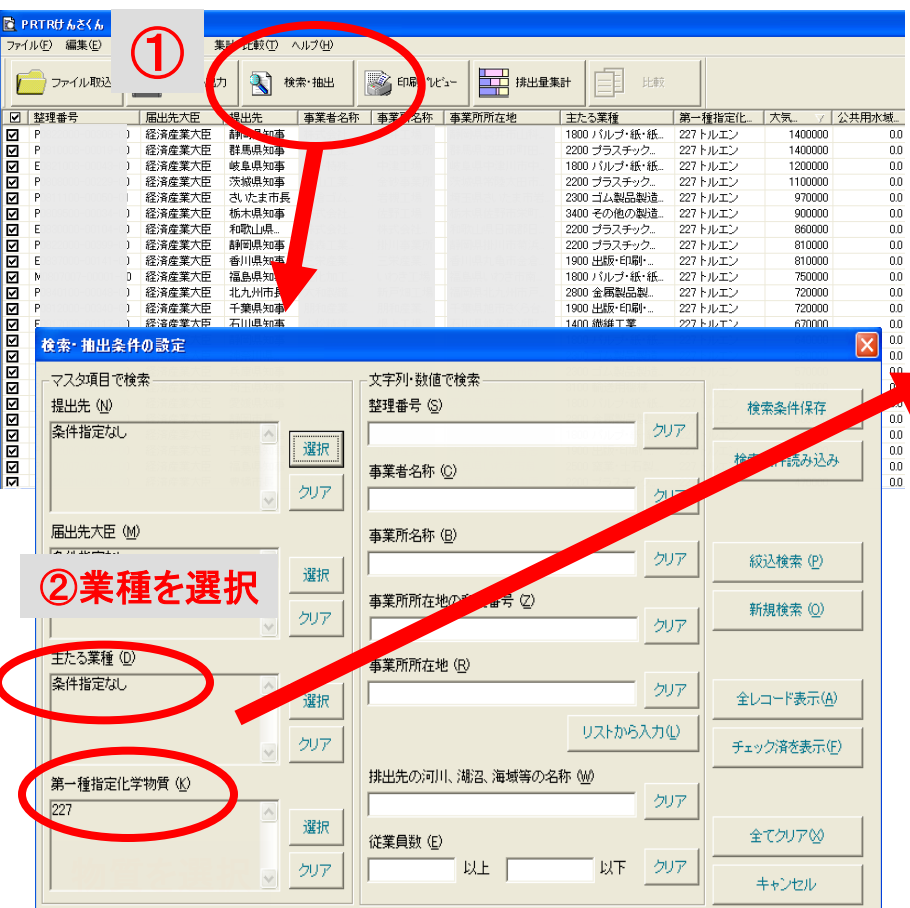

| 事業所名称 | 事業所. | 主たる業種        | 第一種指定化学物質   | 大気への排 | 公共用水域 | 土壌への排 | 埋立処分 | 下水道への… | 所外への移 |  |  |
|-------|------|--------------|-------------|-------|-------|-------|------|--------|-------|--|--|
|       | 北海道  | 2200 ブラスチック製 | 227トルエン     | 11000 | 0.0   | 0.0   | 00   | 0.0    | 0.0   |  |  |
|       | 北海道  | 2200 プラスチック製 | 177 スチレン    | 310   | 0.0   | 0.0   | 0.0  | 0.0    | 0.9   |  |  |
|       | 北海道  | 2200 ブラスチック製 | 230 給及びその化  | 0.0   | 0.4   | 0.0   | 0.0  | 0.0    | 130   |  |  |
|       | 北海道  | 2200 ブラスチック製 | 227トルエン     | 9200  | 0.0   | 0.0   | 00   | 0.0    | 0.0   |  |  |
|       | 北海道  | 2200 プラスチック製 | 30 ピスフェノールA | 0.0   | 0.0   | 0.0   | 0.0  | 0.0    | 2100  |  |  |
|       | 北海道  | 2200 ブラスチック製 | 43 エチレングリコ  | 0.0   | 0.0   | 0.0   | 0.0  | 0.0    | 23    |  |  |
|       | 北海道  | 2200 プラスチック製 | 64 銀及びその水   | 0.0   | 0.0   | 0.0   | 0.0  | 0.0    | 0.0   |  |  |
|       | 北海道  | 2200 プラスチック製 | 264 m-フェニレン | 0.0   | 0.0   | 0.0   | 00   | 0.0    | 29    |  |  |
|       | 北海道  | 2200 プラスチック製 | 145 塩化メチレン  | 21000 | 0.0   | 0.0   | 0.0  | 0.0    | 1600  |  |  |
|       | 北海道  | 2200 プラスチック製 | 338 m-トリレンジ | 19    | 0.0   | 0.0   | 0.0  | 0.0    | 2000  |  |  |
|       | 北海道  | 2200 プラスチック製 | 227トルエン     | 11    | 0.0   | 0.0   | 00   | 0.0    | 0.0   |  |  |
|       | 北海道  | 2200 ブラスチック製 | 43 エチレングリコ  | 0.0   | 0.0   | 0.0   | 0.0  | 0.0    | 17    |  |  |
|       | 北海道  | 2200 ブラスチック製 | 145 塩化メチレン  | 23000 | 0.0   | 0.0   | 0.0  | 0.0    | 1200  |  |  |
|       | 北海道  | 2200 プラスチック製 | 230 給及びその化  | 00    | 0.0   | 0.0   | 00   | 0.0    | 2.5   |  |  |
|       | 北海道. | 2200 プラスチック製 | 309 ポリ(オキシエ | 0.0   | 0.0   | 0.0   | 0.0  | 0.0    | 80    |  |  |
|       | 北海道  | 2200 ブラスチック製 | 338 m-トリレンジ | 6.0   | 0.0   | 0.0   | 0.0  | 0.0    | 0.7   |  |  |
|       | 北海道  | 2200 プラスチック製 | 25 アンチモン及び  | 00    | 0.0   | 0.0   | 00   | 0.0    | 270   |  |  |
|       | 北海道  | 2200 プラスチック製 | 227トルエン     | 8900  | 0.0   | 0.0   | 0.0  | 0.0    | 0.0   |  |  |
|       |      |              |             |       |       |       |      |        |       |  |  |

③プラスチック製品製造業からのトルエンの 届出事業者一覧

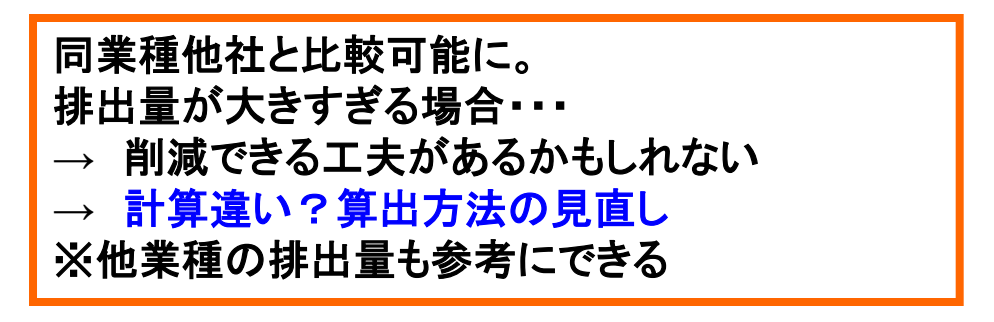

# **nite**

# けんさくんの活用 例3

#### 化学物質管理センター

### 例3.「住所」で届出のある事業所を抽出

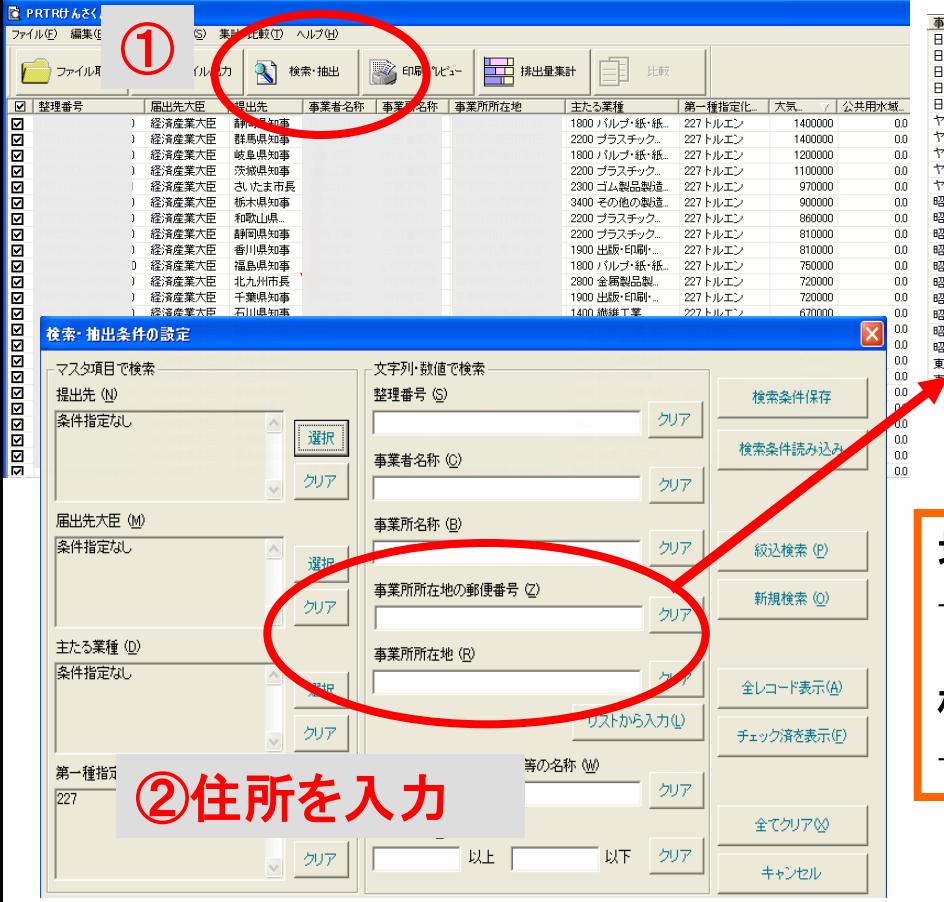

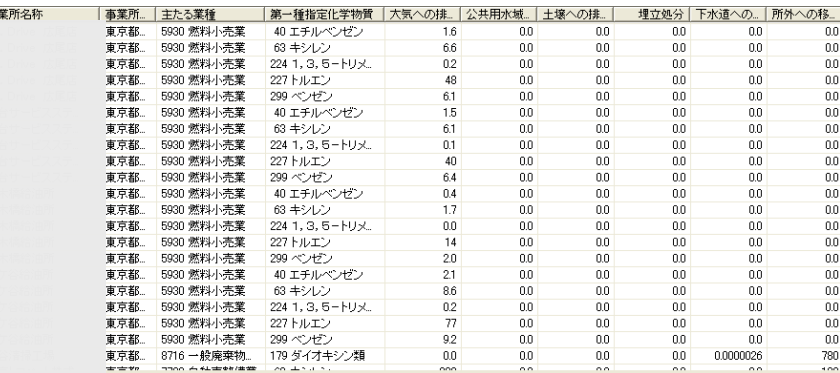

#### ③例:東京都渋谷区からの届出事業所一覧

地域で多く排出している事業所は? **→** 地域ごとに届け出している事業所がわかる

極端に数値が高すぎないか?低すぎないか? **→** 毎年の算出方法は正しいか?届出のチェック

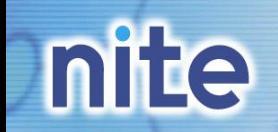

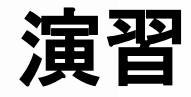

化学物質管理センター

①けんさくんの読み込み

②検索・抽出機能について

③自治体の抽出

④並び替え・集計

⑤排出先別比率の円グラフの作成**→**演習ファイル**1**へ貼り付け ⑥大気への排出量上位**10**物質を調べる。**→**演習ファイル**2**へ貼り付け ⑦大気への排出量上位**10**業種を調べる。**→**演習ファイル**3**へ貼り付け ⑧ 大気への排出量上位**10**事業所を調べる。**→**演習ファイル**4**へ貼り付け ⑨事業所の経年変化を調べる。**→**演習ファイル**5**へ貼り付け

### **mite** ①けんさくんの読み込み(1/5)

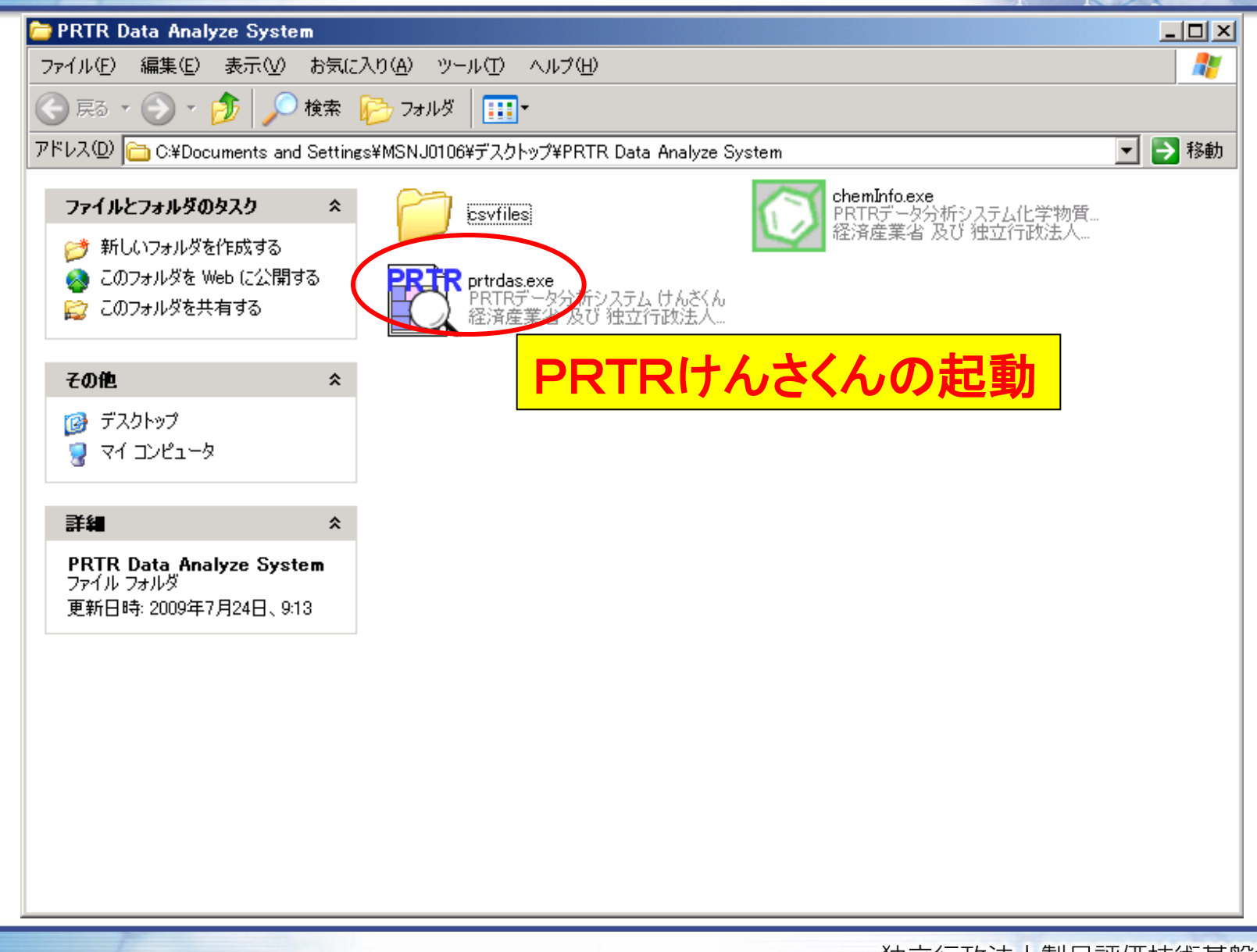

# mite ①けんさくんの読み込み(2/5)

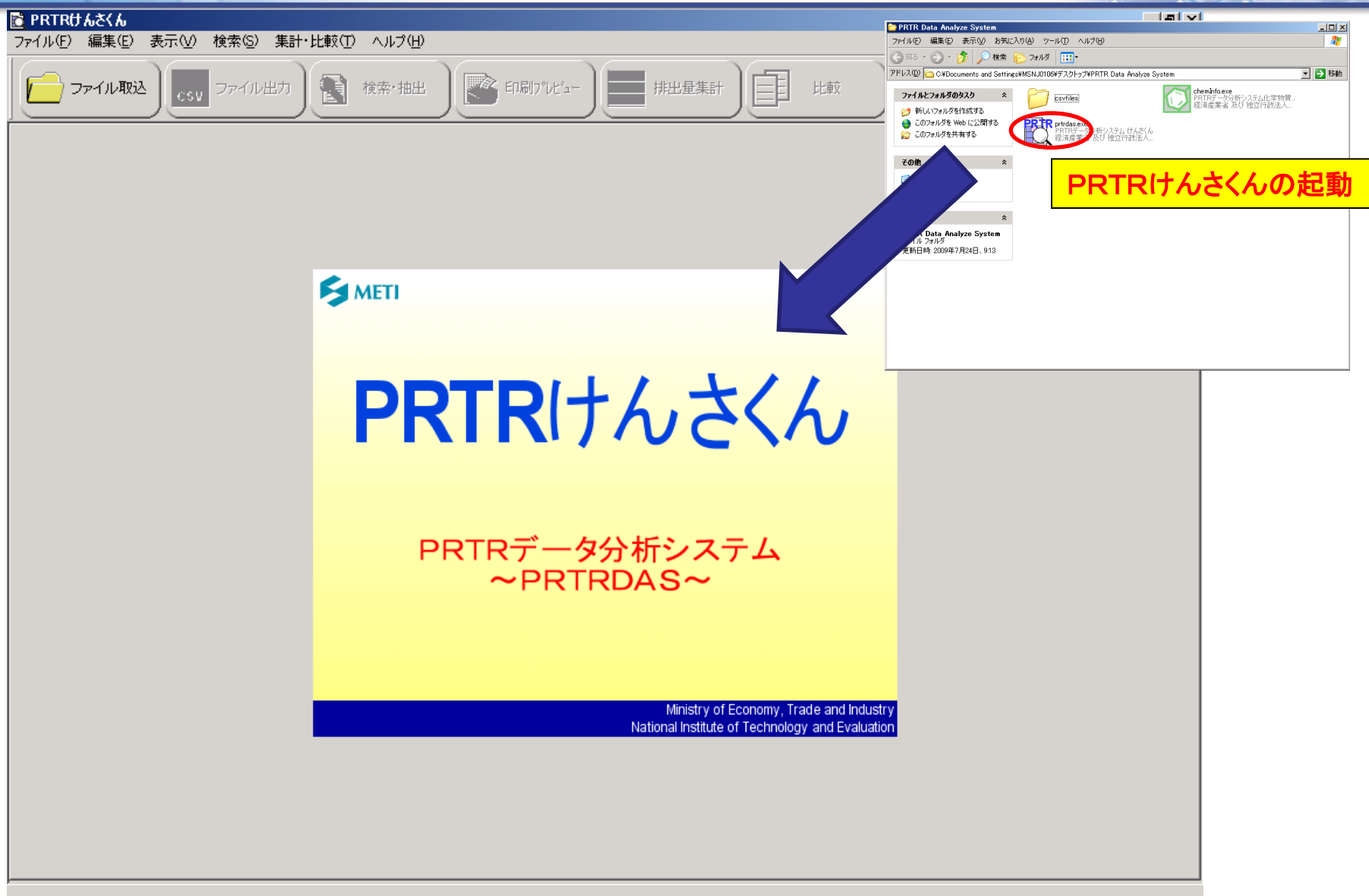

# nite ①けんさくんの読み込み(3/5)

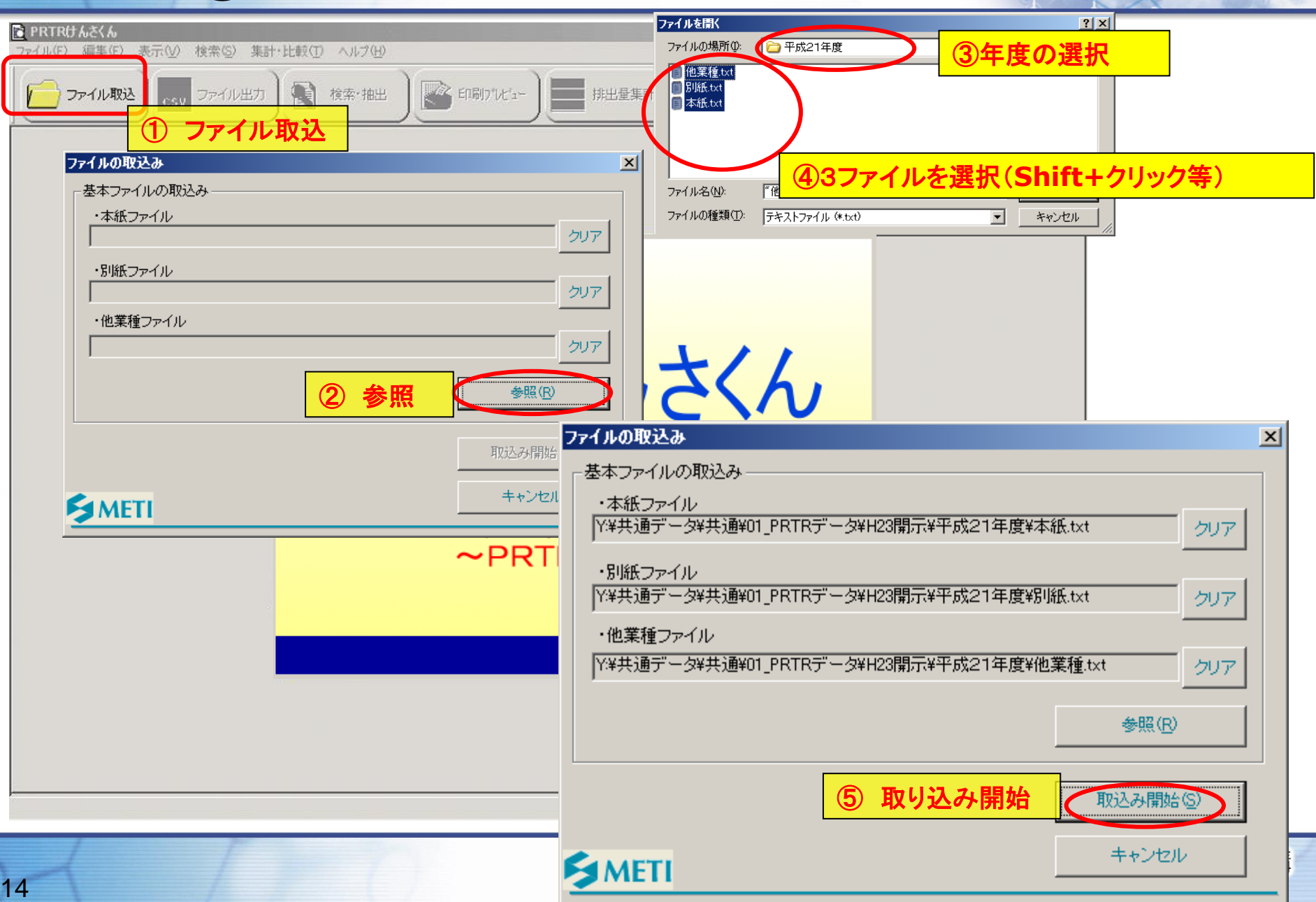

### **nite** ①けんさくんの読み込み(4/5)

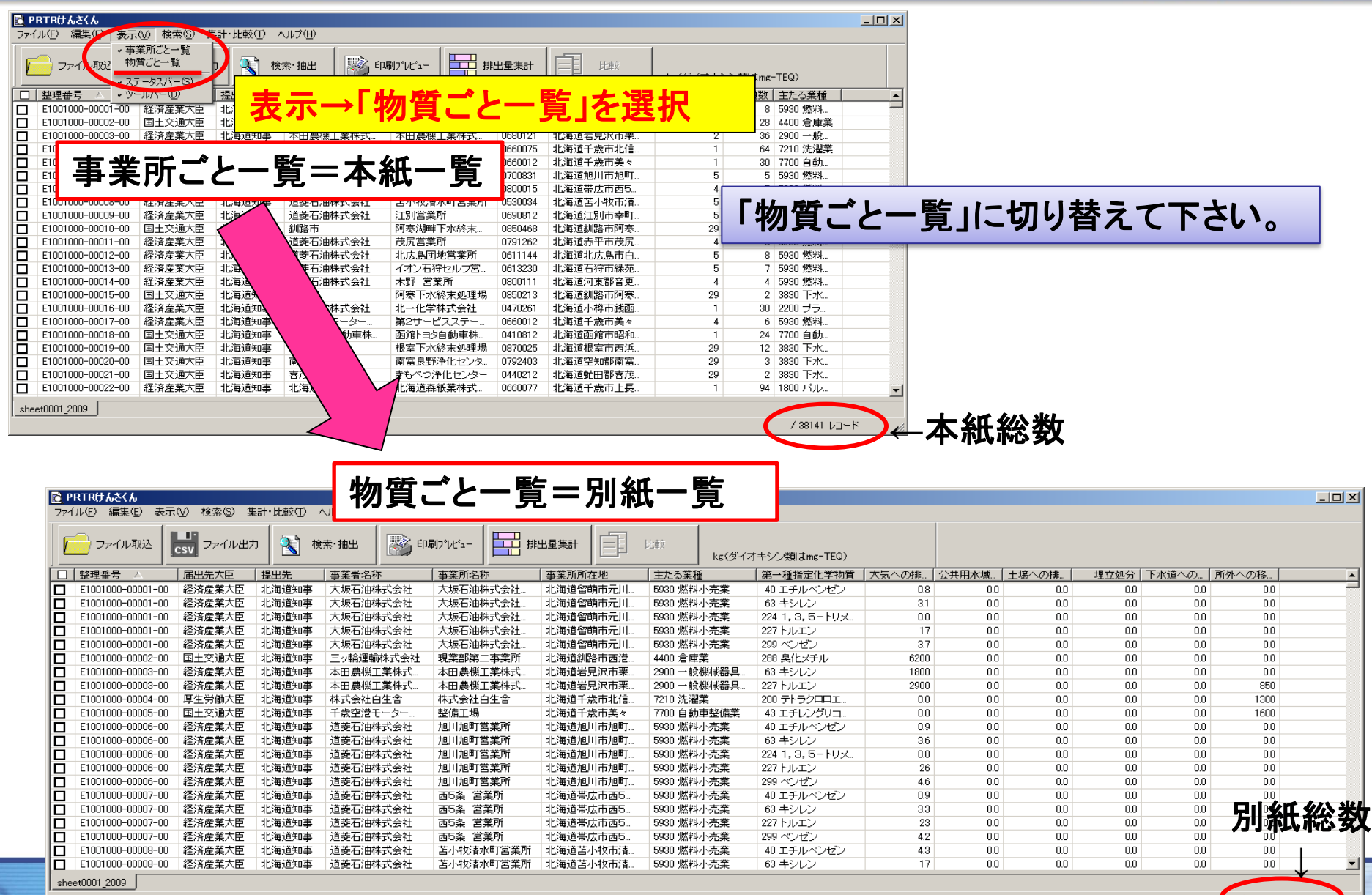

/ 215967 レコー

mite ①けんさくんの読み込み(5/5)

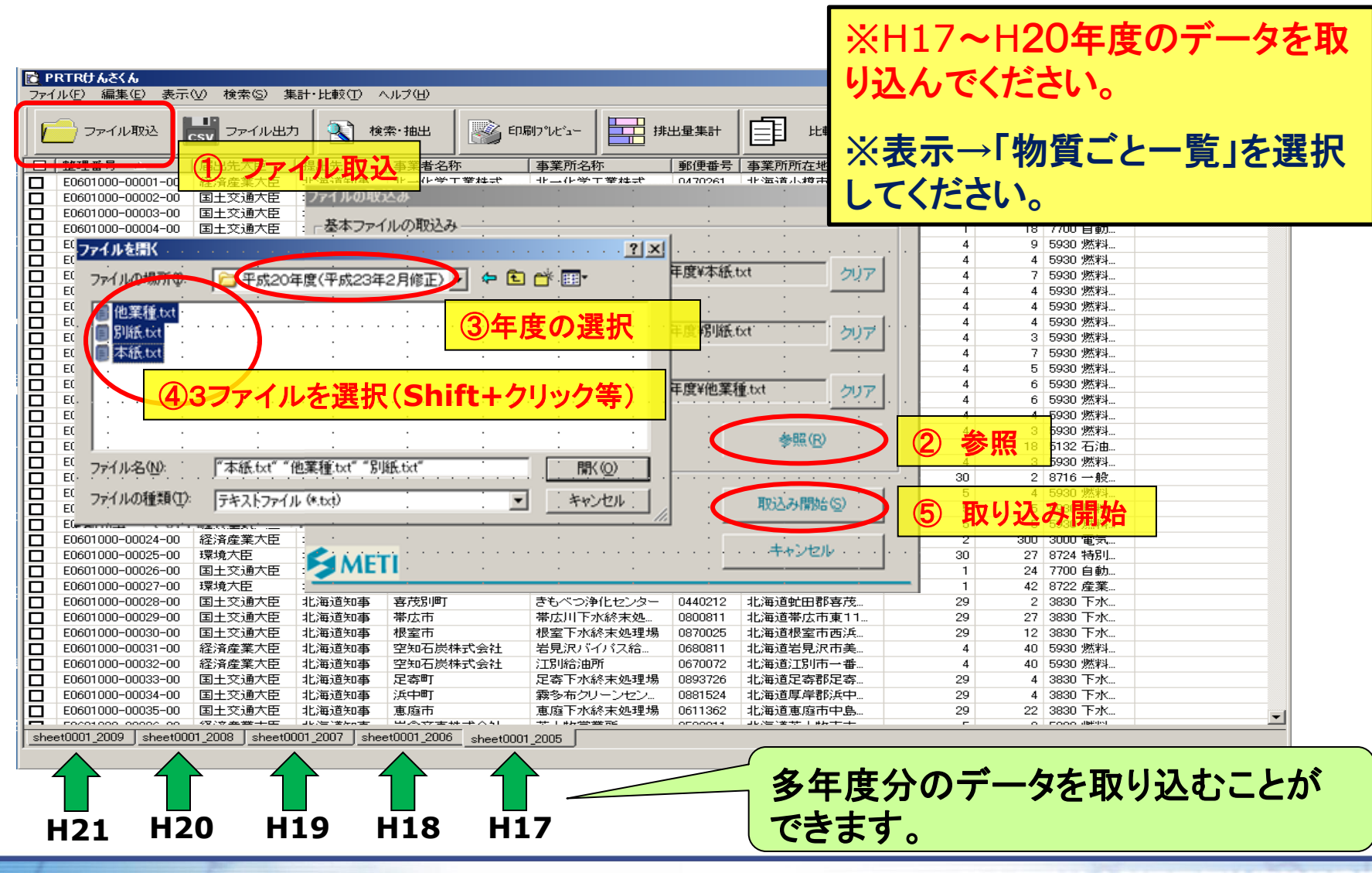

化学物質管理センター

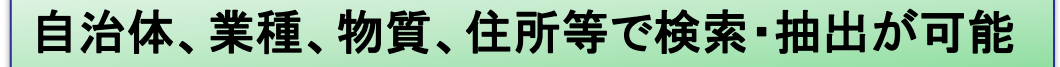

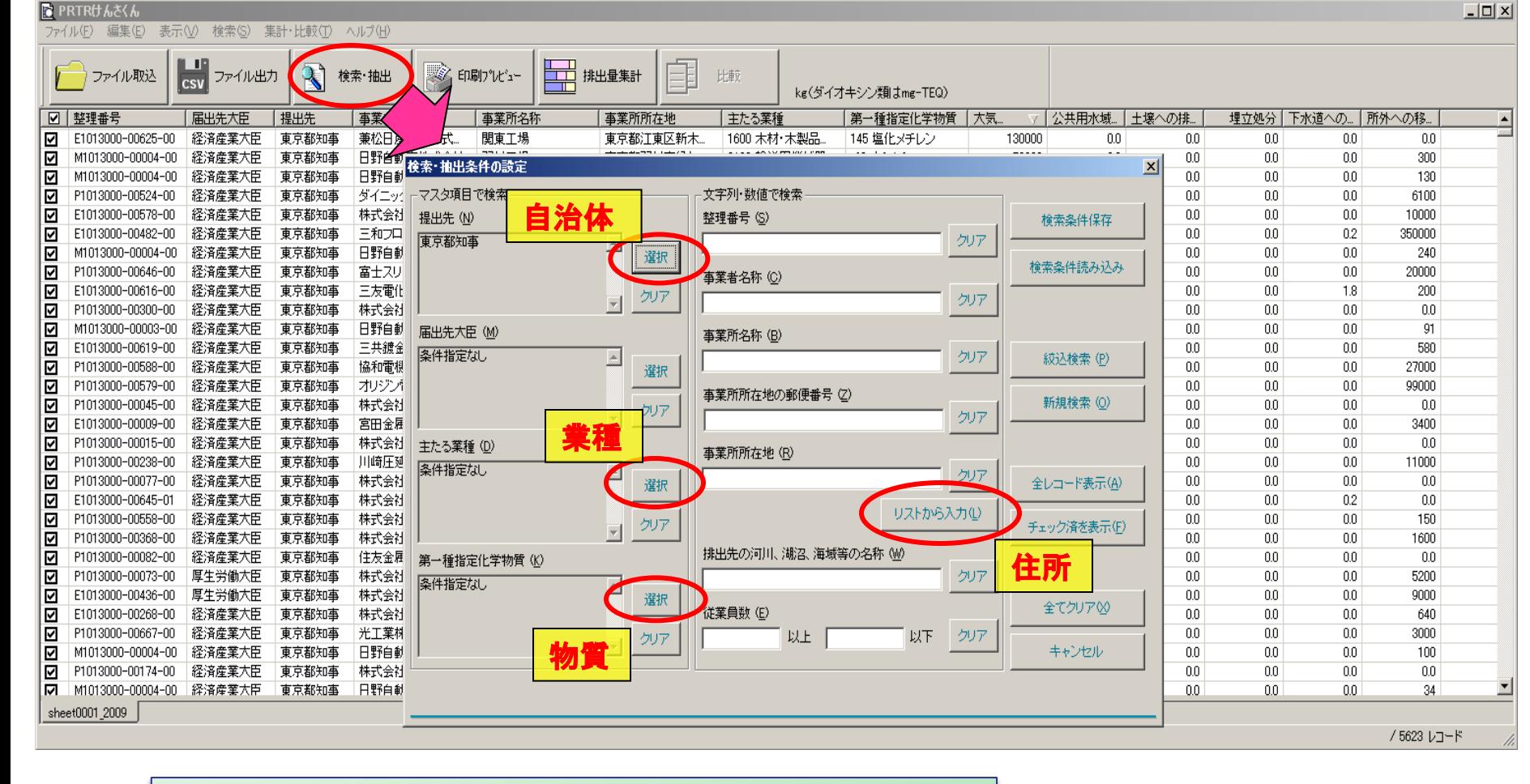

## ②検索・抽出機能について

**mite** 

# **nite**

③自治体の抽出

#### 化学物質管理センター

#### 【演習】 各自治体のH21年度PRTRデータを表示する。

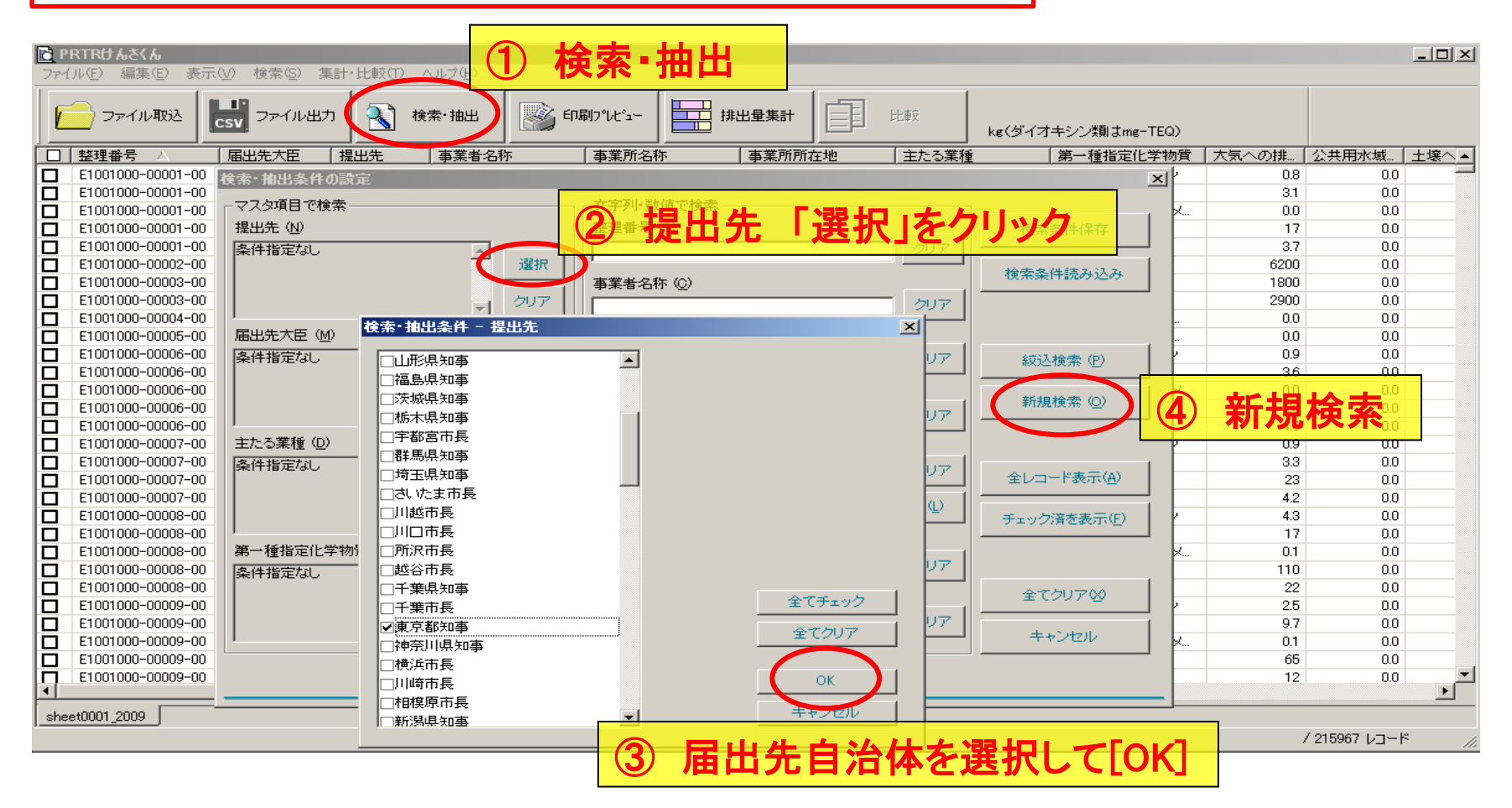

※ 委譲市のある都道府県は、県全体のデータを表示する場合は、委譲市もチェックしてください。

# **nite**

## ④並び替え・集計

#### 化学物質管理センター

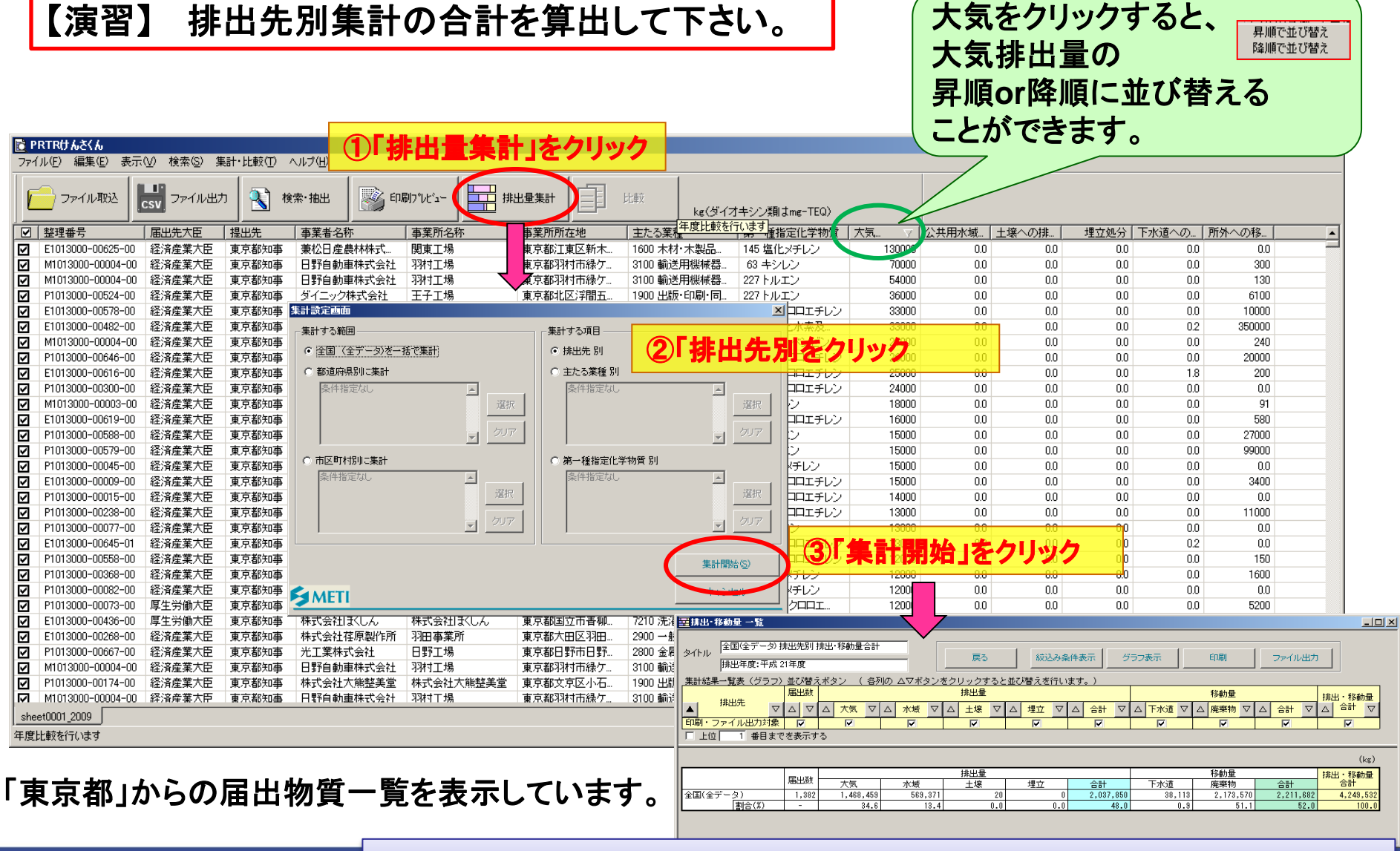

画面に表示されている数値の合計が排出区分ごとに算出される。

# mite 5排出先別比率の円グラフの作成

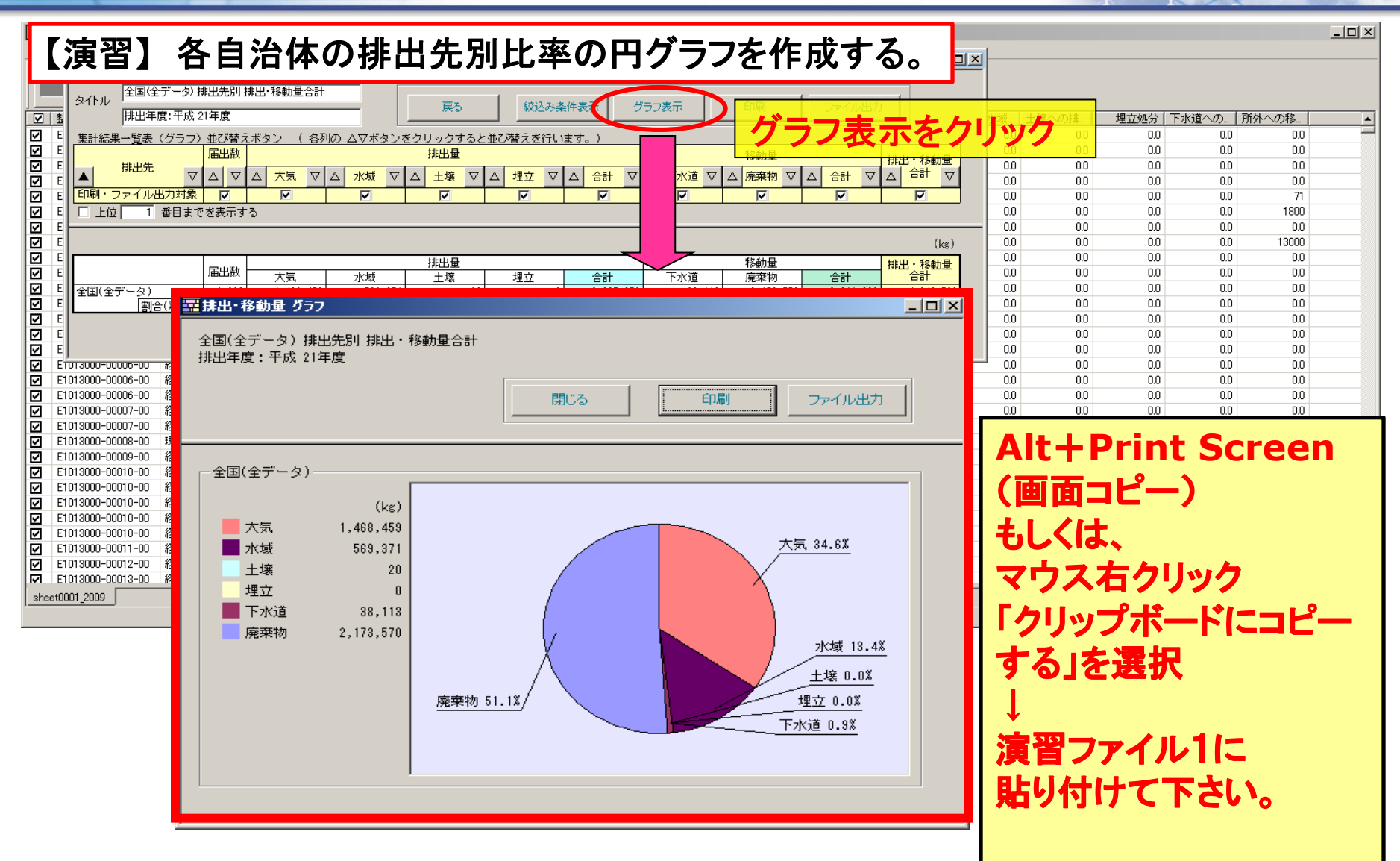

# nite6大気への排出量上位10物質を調べる(1%)

### 【演習】 各自治体の大気への排出量上位**10**物質を調べる。

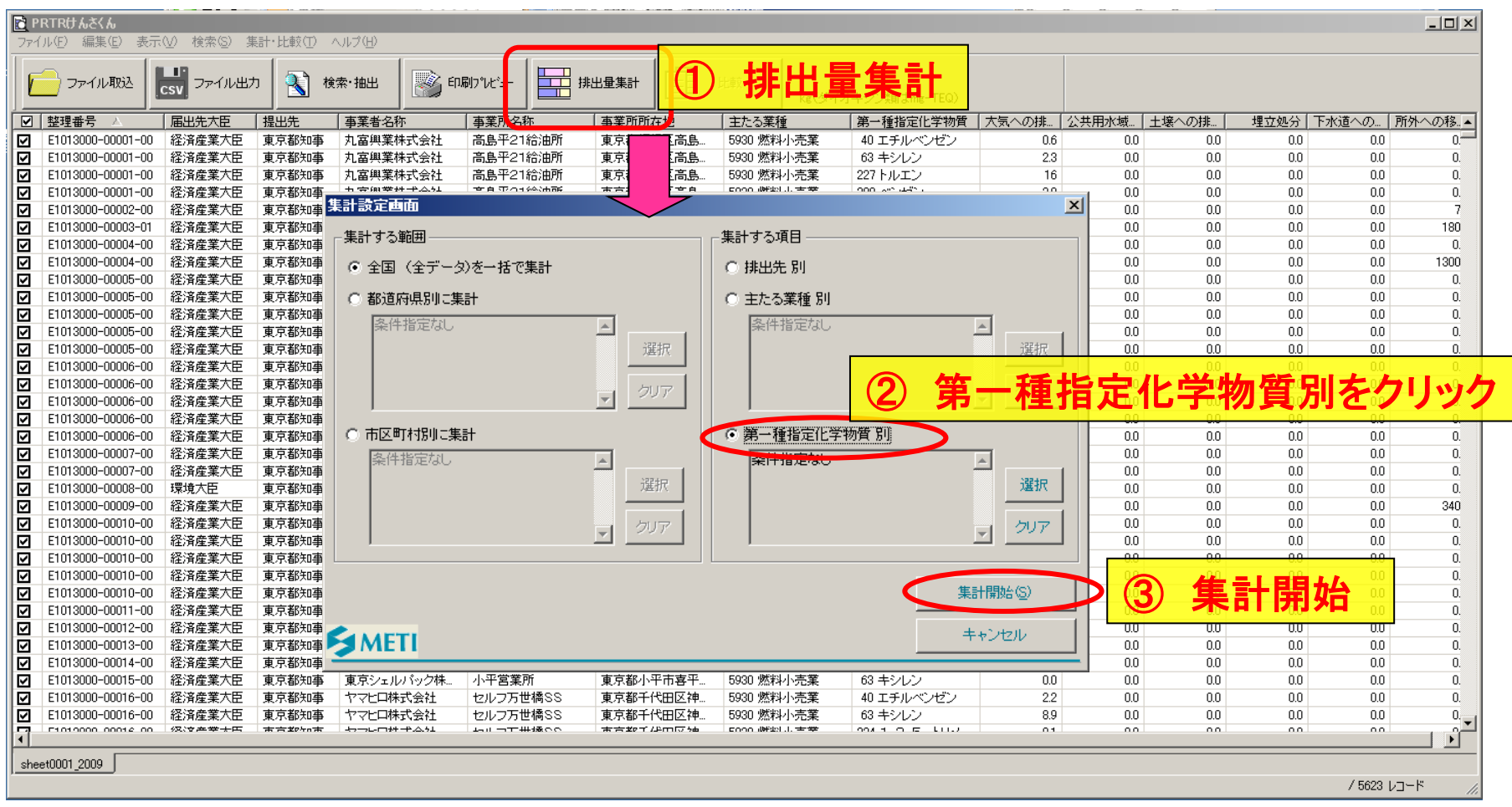

# nite 6大気への排出量上位10物質を調べる(2/43)

 $\Box$   $\times$ 

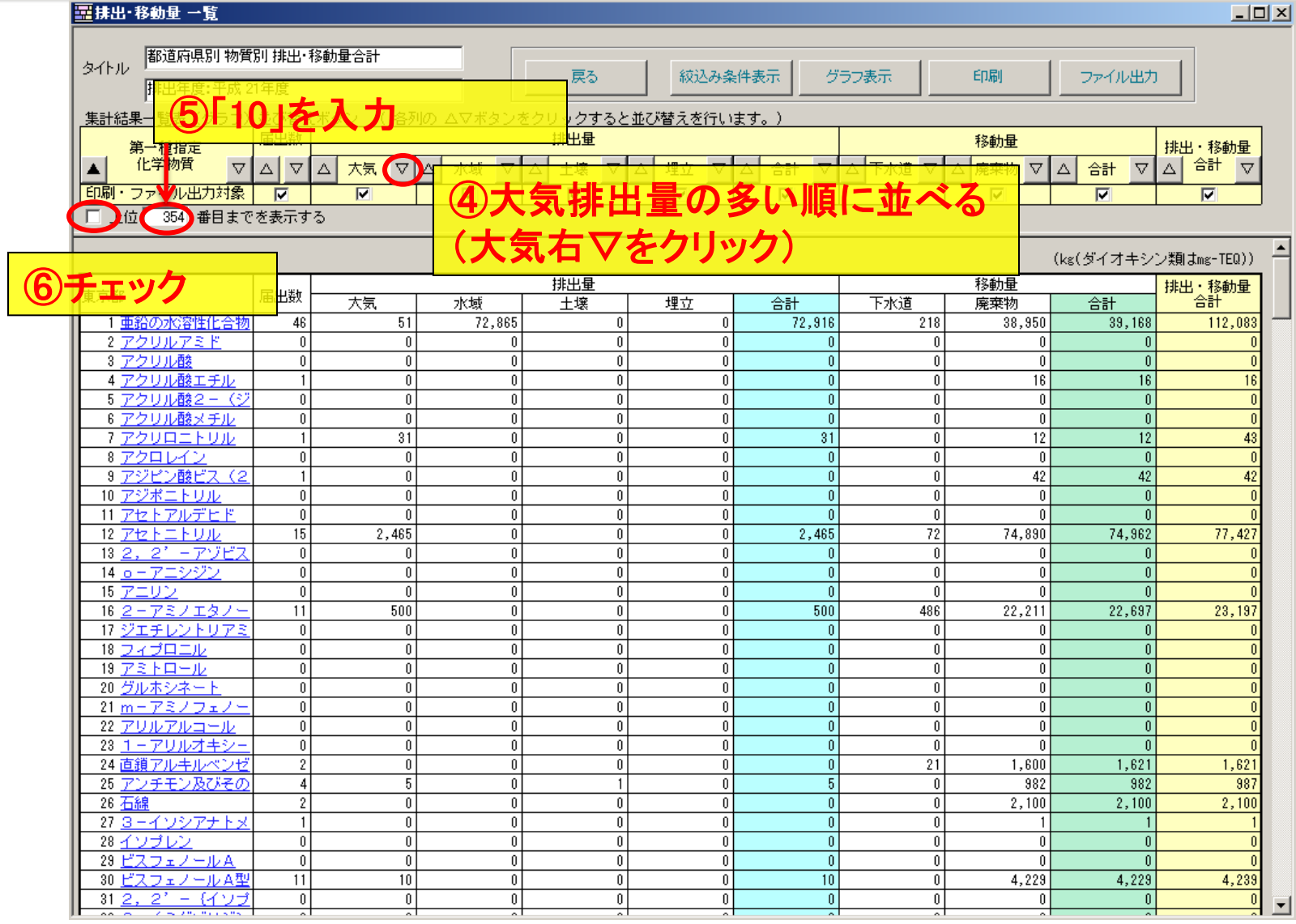

# nite 6大気への排出量上位10物質を調べる(3/43)

#### ■歴抹出・移動量→覧  $-10X$ 都道府県別 物質別 排出・移動量合計 タイトル 絞込み条件表示 グラフ表示 ⑦ グラフ表示 戻る 排出年度:平成 21年度 集計結果一覧表 (グラフ) 並び替えボタン ( 各列の △▽ボタンをクリックすると並び替えを行います。) 届出数 排出量 移動量 第一種指定 排出・移動量 化学物質  $\Delta$ 合計 合計  $\triangledown$ ▽ ∆∣ ⊽ Δ 大気  $\overline{\textbf{v}}$ Δ 水域 ▽ 土壤 Δ 埋立 ▽ Δ Δ 下水道 Δ 廃棄物 Δ 合計 ▽ ΔI Δ  $\overline{\mathbf{v}}$ 印刷・ファイル出力対象  $\overline{v}$  $\overline{\nabla}$  $\overline{\nabla}$  $\overline{\mathbf{v}}$  $\overline{\mathbf{v}}$  $\overline{\nabla}$  $\overline{\mathbf{v}}$  $\overline{\mathbf{v}}$ |▽ 上位 | 10 番目までを表示する (kg(ダイオキシン類はmg-TEQ)) 排出量 移軌量 排出・移<mark>動量</mark><br>一合計 東京都 届出数 大気 水域 土壤 埋立 恰計 下水道 廃棄物 合計 394,384 227 トルエン 863  $\theta$  $\mathbf{0}$ 394,384 5,063 326,633 331,696 726,081 283,290 211 トリクロロエチレン 67 0  $\theta$ 283,290 71,107 71,109 354,399  $|93,497$ 352,838 63 キシレ ■排出・移動量 グラフ  $-10 \times$ 55, 153 145 塩化区 308,801 44,490 131,707 40 エチル 都道府県別 物質別 排出・移動量合計 200 テトラ 排出年度:平成 21年度 51,361 113,241  $283 \delta_2 \rightarrow 412$ 57,209 645,379  $224$  1, 3 3,522 19,697 閉じる 印刷 ファイル出力 43 エチレ 72,442 287,876 |299| ペンゼ  $\mathbf{0}$ 10,059 怎 80,479 2,950,077 (kg(ダイオキシン類はmg-TEQ)) ■大気 ■水域 土壤 ■下水道 東京都 埋立 ■ 廃棄物 227 トルエン 726,081 354,399 211 トリクロロエチレン 63 キシレン 352,838 145 塩化メチレン 308,801 **Alt**+**Print Screen**(画面コピー) 40 エチルベンゼン 131,707 200 テトラクロロエチレン 113,241 もしくは、 283 ふっ化水素及びその水溶性塩 645,379 224 1, 3, 5-トリメチルペンゼ  $19,697$ マウス右クリック 43 エチレングリコール  $287,876$ 299 ペンゼン  $10,059$   $\Box$ 「クリップボードにコピーする」を選択 →演習ファイル2に貼り付けて下さい。 23

## nite ⑦大気への排出量上位10業種を調べる(1/43)

### 【演習】 各自治体の大気への排出量上位**10**業種を調べる。

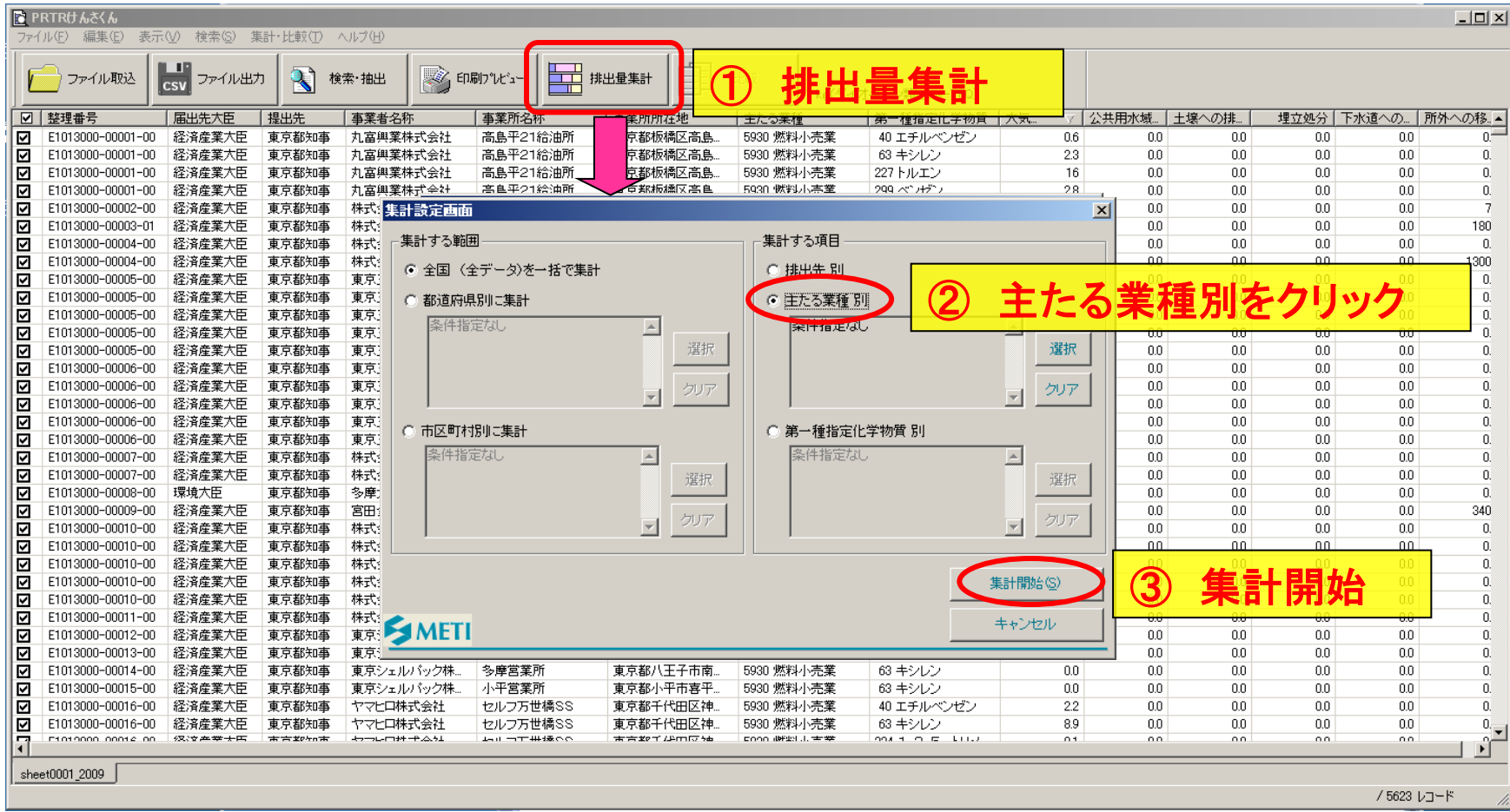

# nite ⑦大気への排出量上位10業種を調べる(2003)

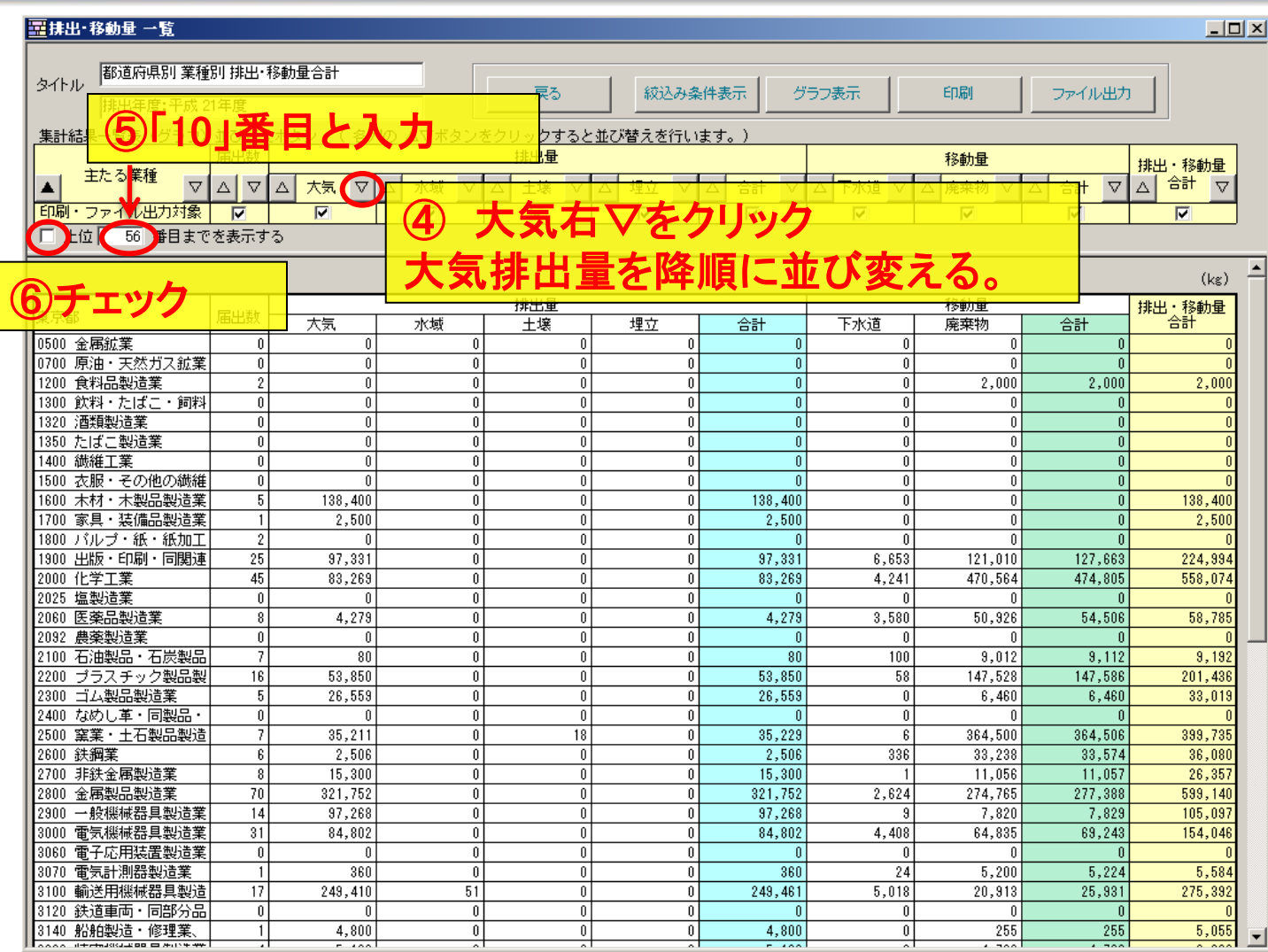

# nite ⑦大気への排出量上位10業種を調べる(3) (3)

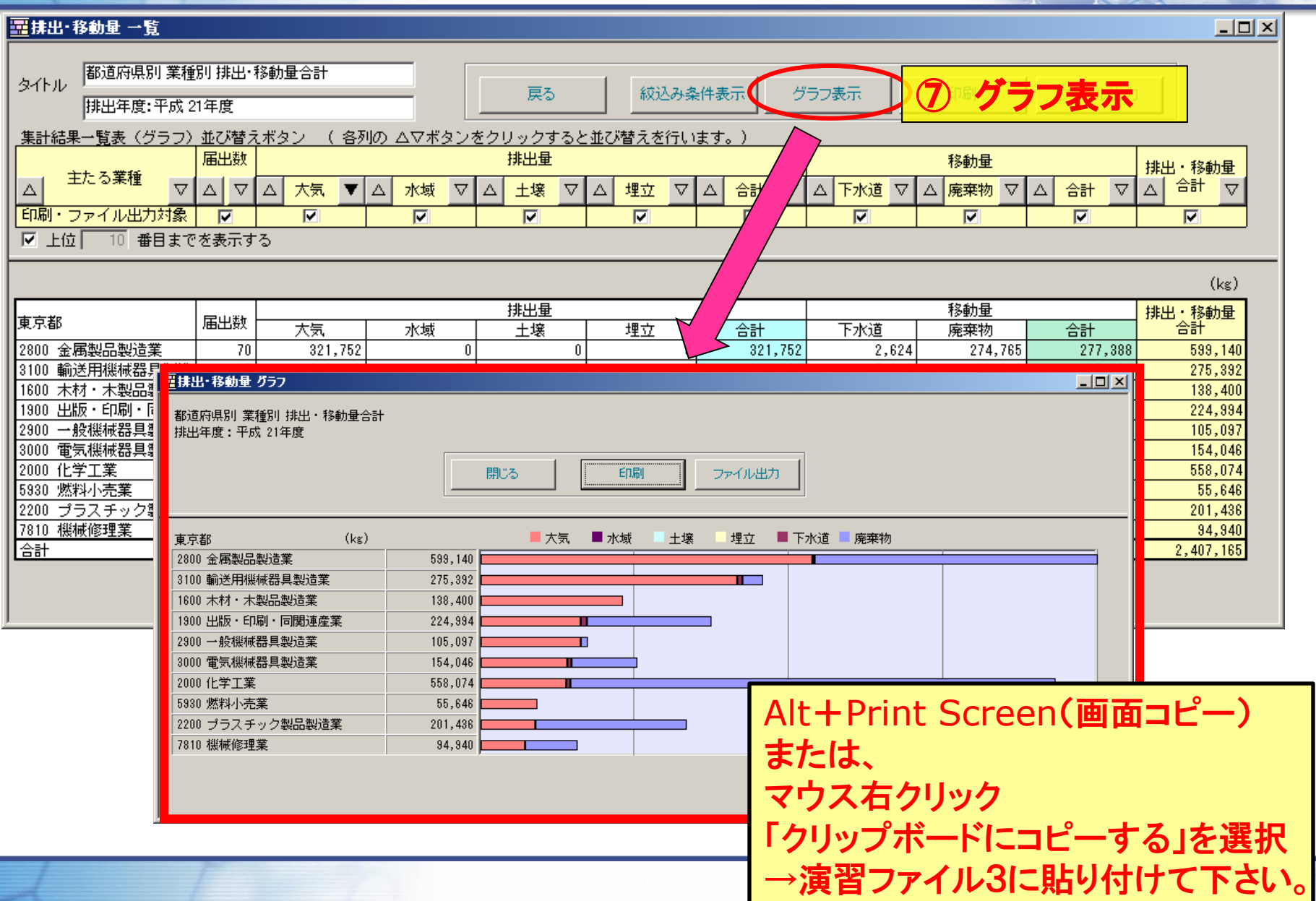

# nite 8大気への排出量上位10事業所を調べる

#### 【演習】 各自治体の大気への排出量第1位の物質の排出量上位**10**事業所を一覧表にする。

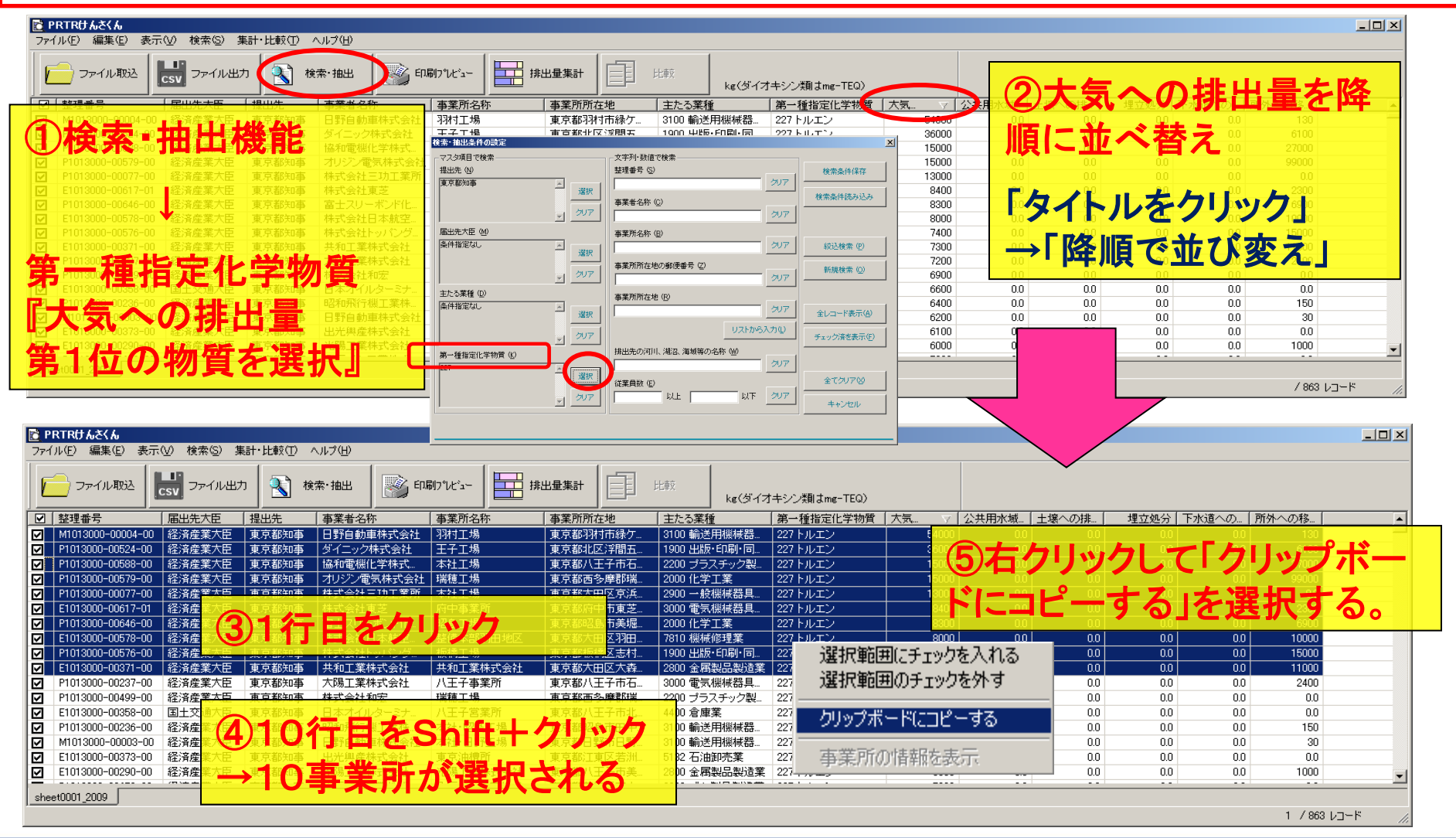

# nite 8大気への排出量上位10事業所を調べる(244+3)

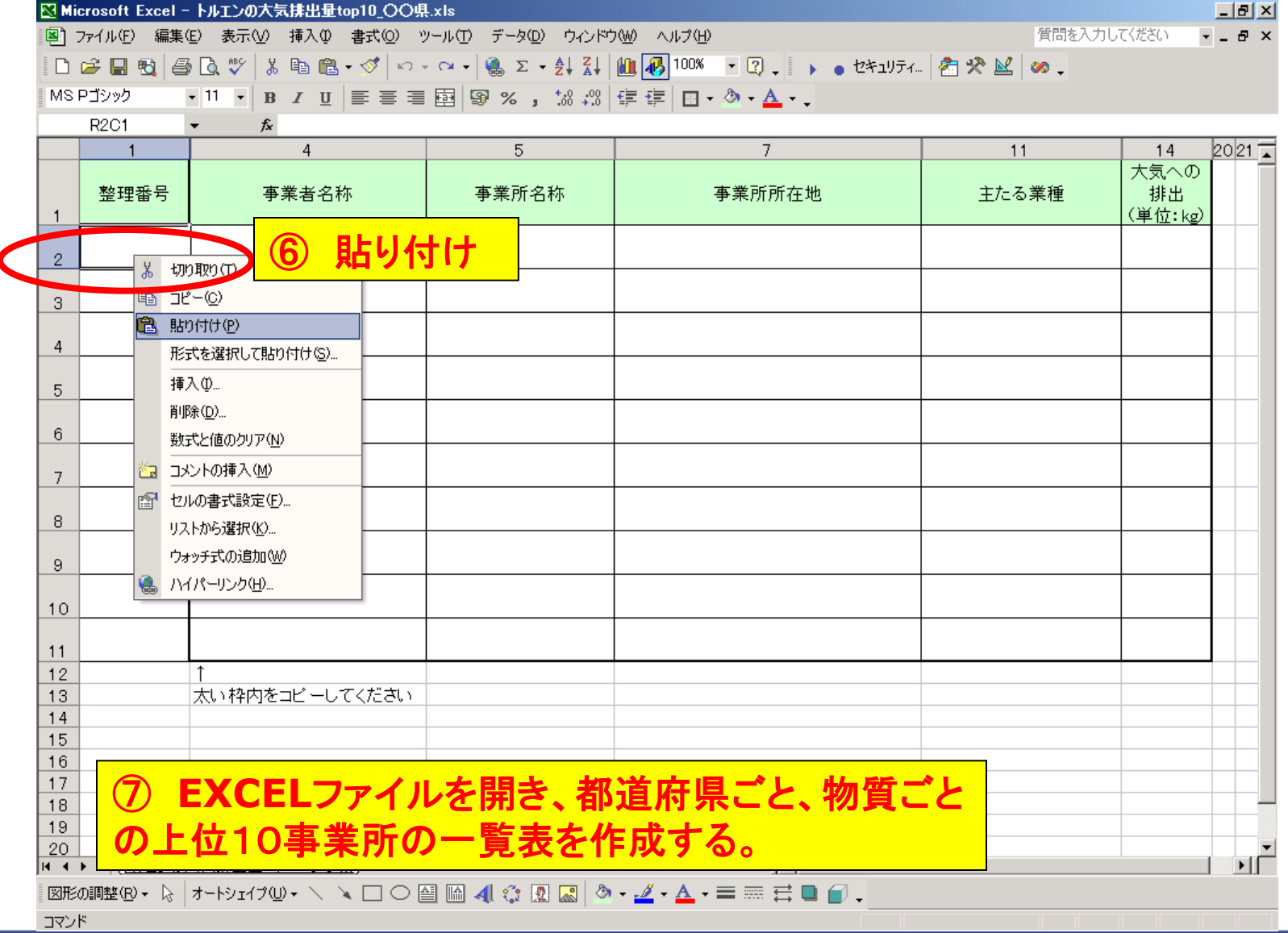

# nite 8大気への排出量上位10事業所を調べる(344

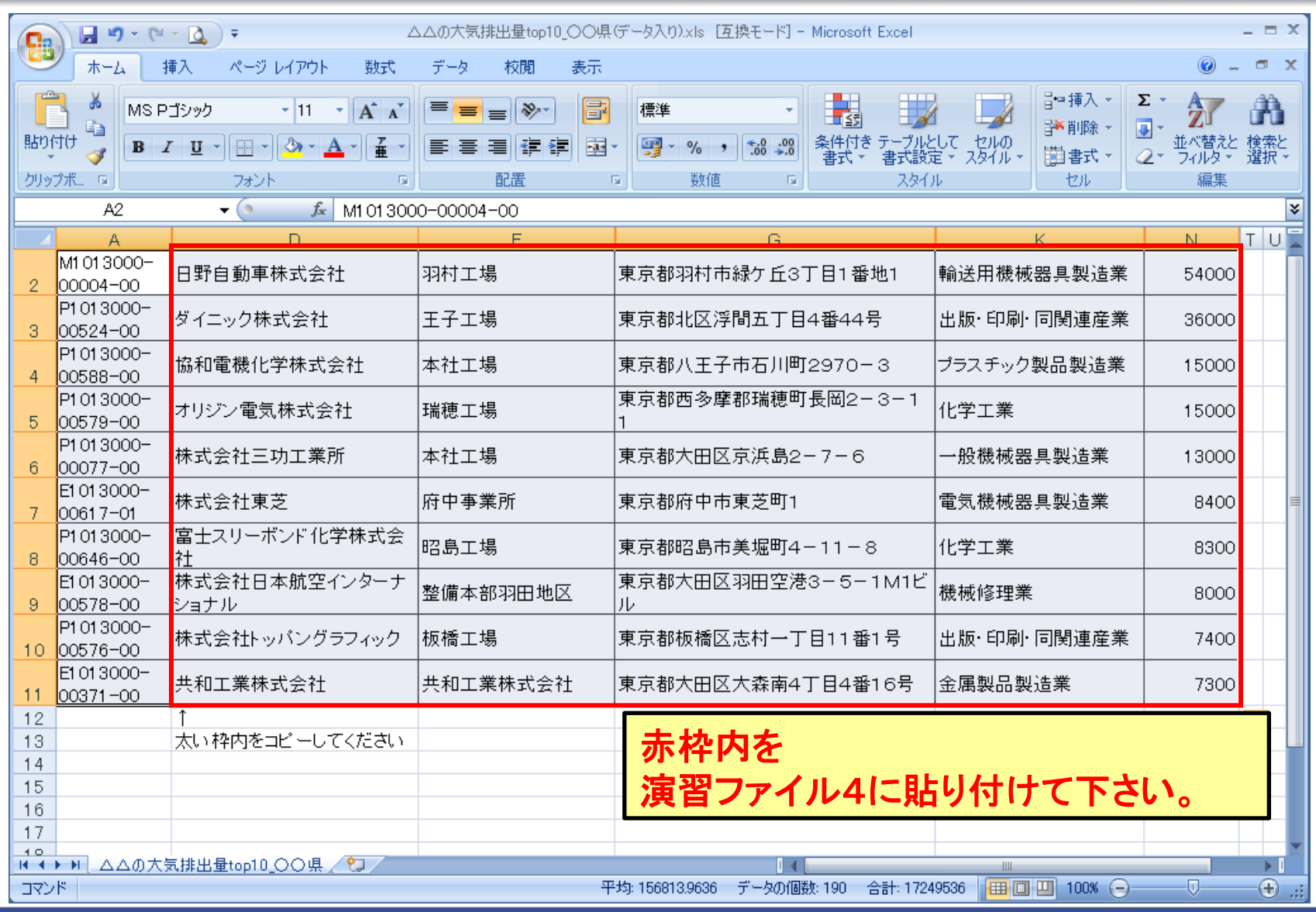

## mite 9事業所の経年変化を調べる(1/4)

### 経年変化を調べるには??

### **→** 整理番号は毎年変動するので、キーにならない。 **→ 事業所コードを活用する。**

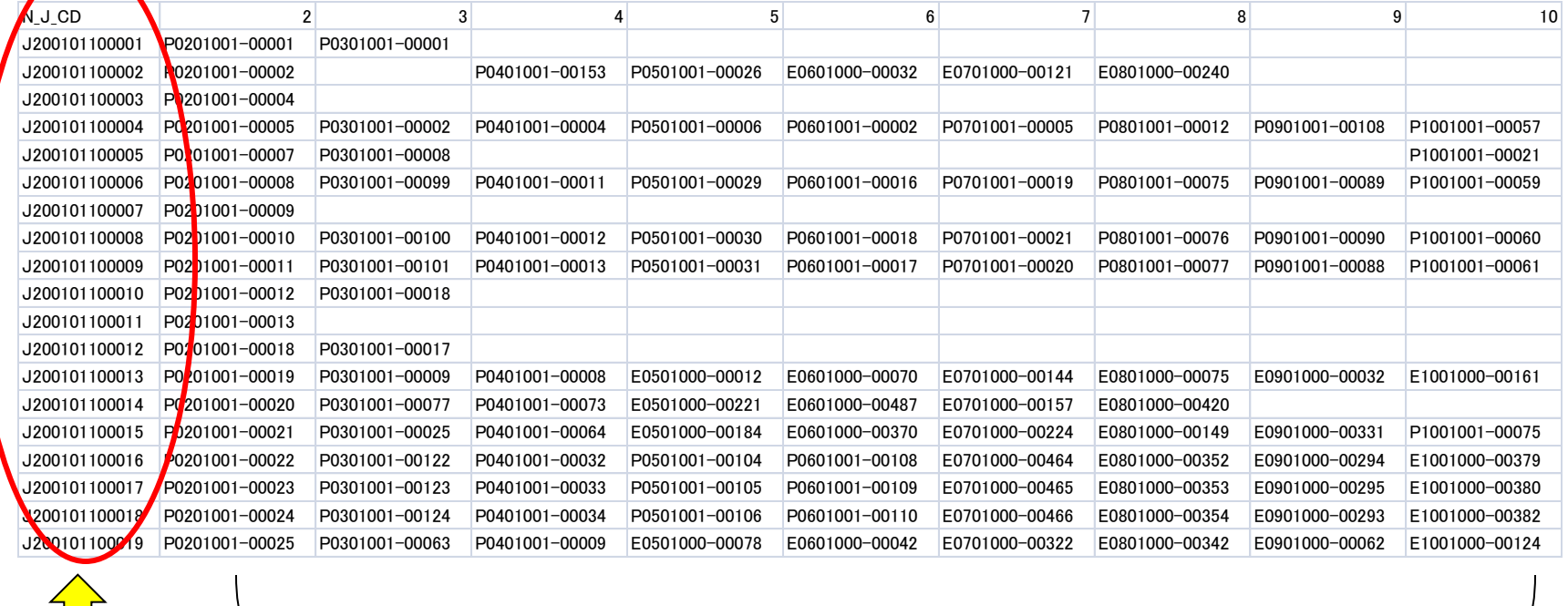

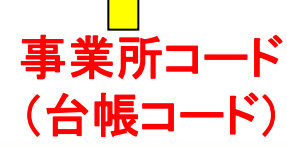

### <del>ア</del>ネがヨード<br>(台帳コード) タイン 各年度の整理番号

## ⑨事業所の経年変化を調べる(2/4)

化学物質管理センター

【演習】 各自治体の大気への排出量第1位の物質の排出量1位事業所の経年変化をグラフ にする。

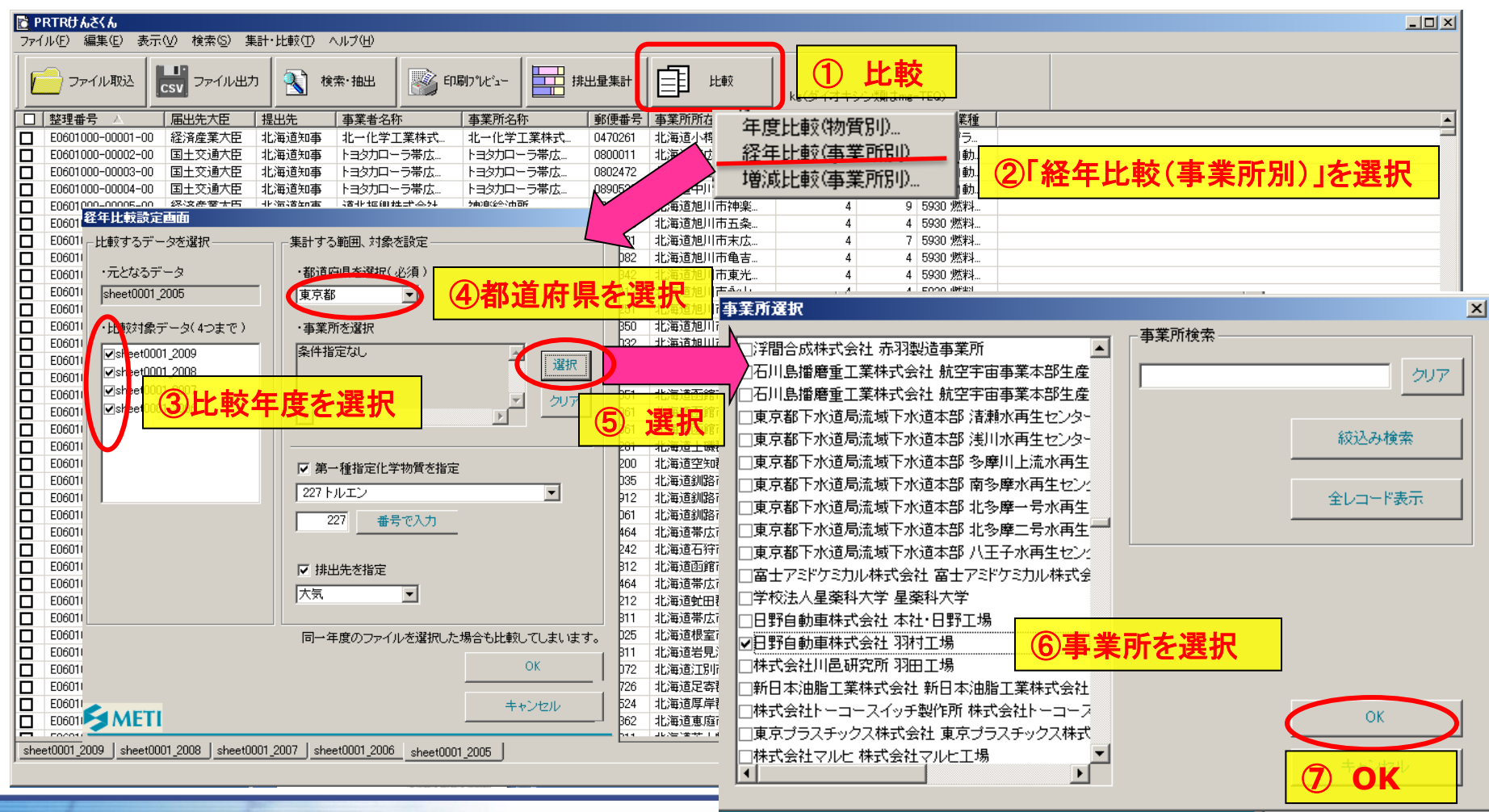

## nite ⑨事業所の経年変化を調べる(3/4)

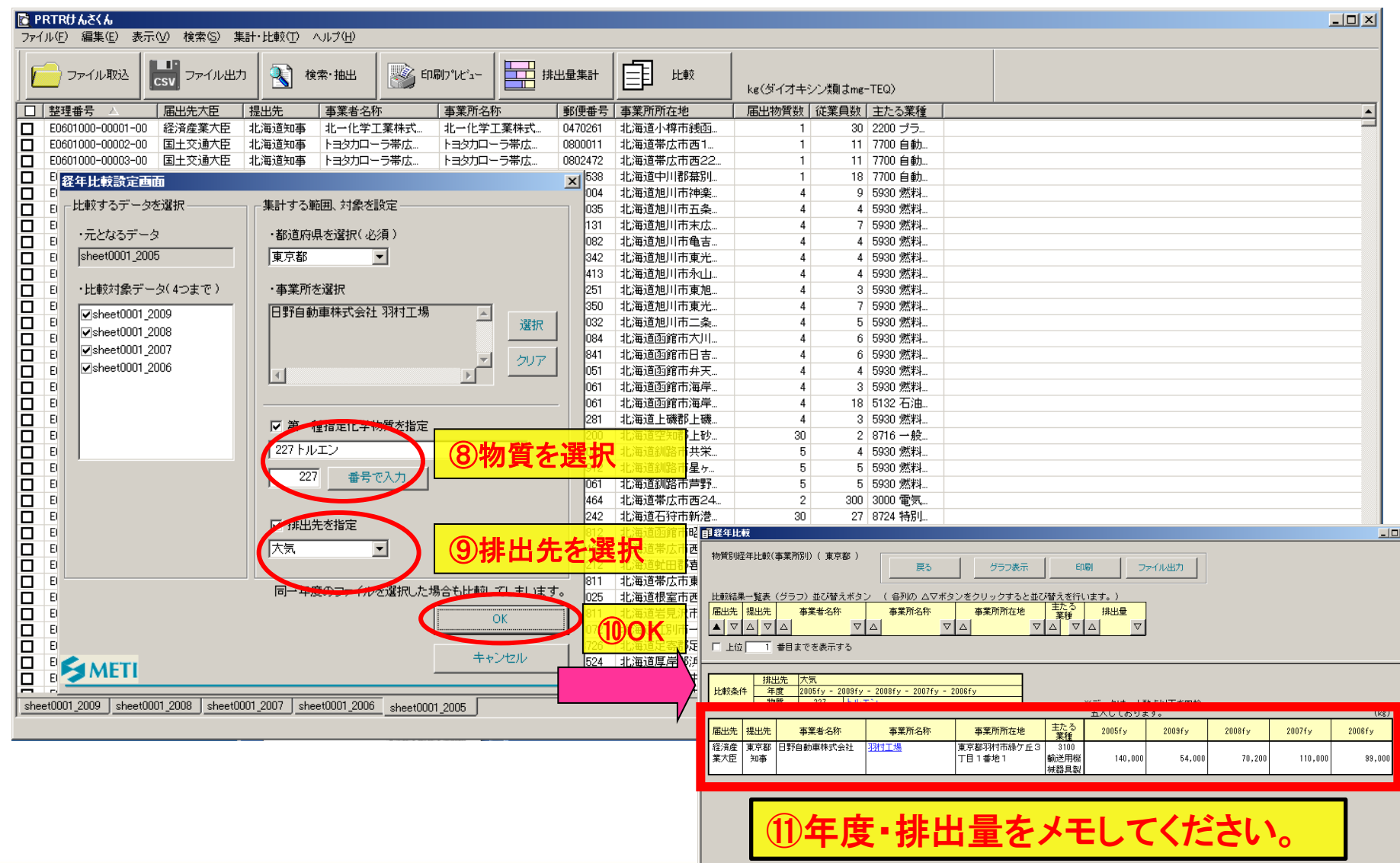

# nite ⑨事業所の経年変化を調べる(4/4)

化学物質管理センター

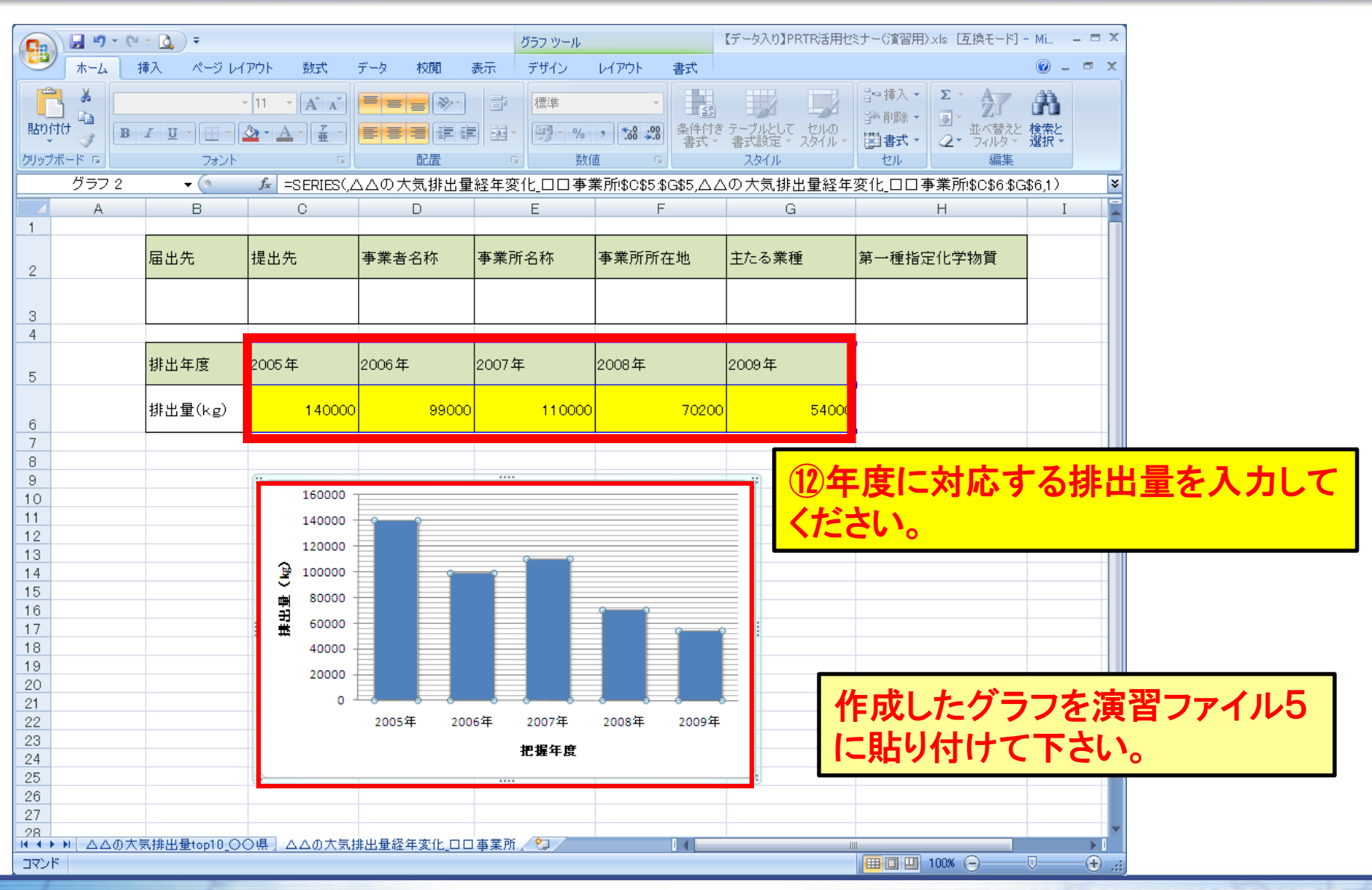

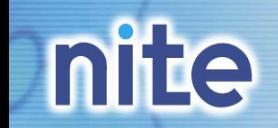

### ②PRTRマップ →PRTRマップについて →発生源マップについて →届出データの検索 →濃度マップについて →排出量マップについて

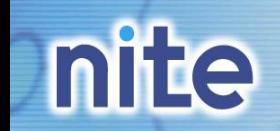

PRTRマップ

#### 化学物質管理センター

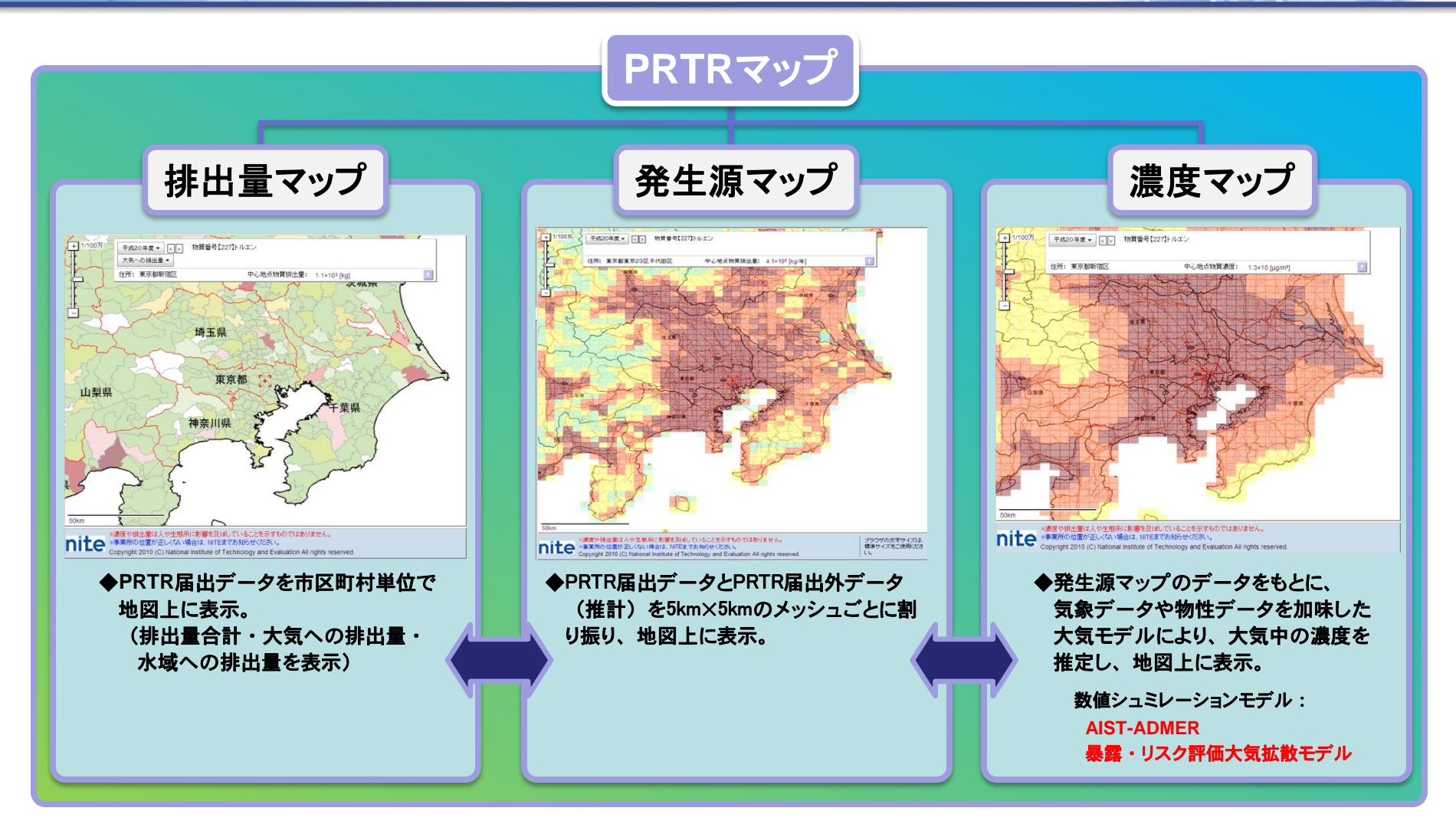

#### \*物質情報を保持したまま、マップの遷移が可能

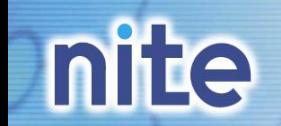

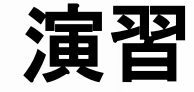

#### 化学物質管理センター

#### ①PRTRマップ表示

②地域選択・物質選択

③届出事業所のデータ検索 (排出量マップ)

④全国最大値地点へ移動

⑤自治体最大値地点へ移動

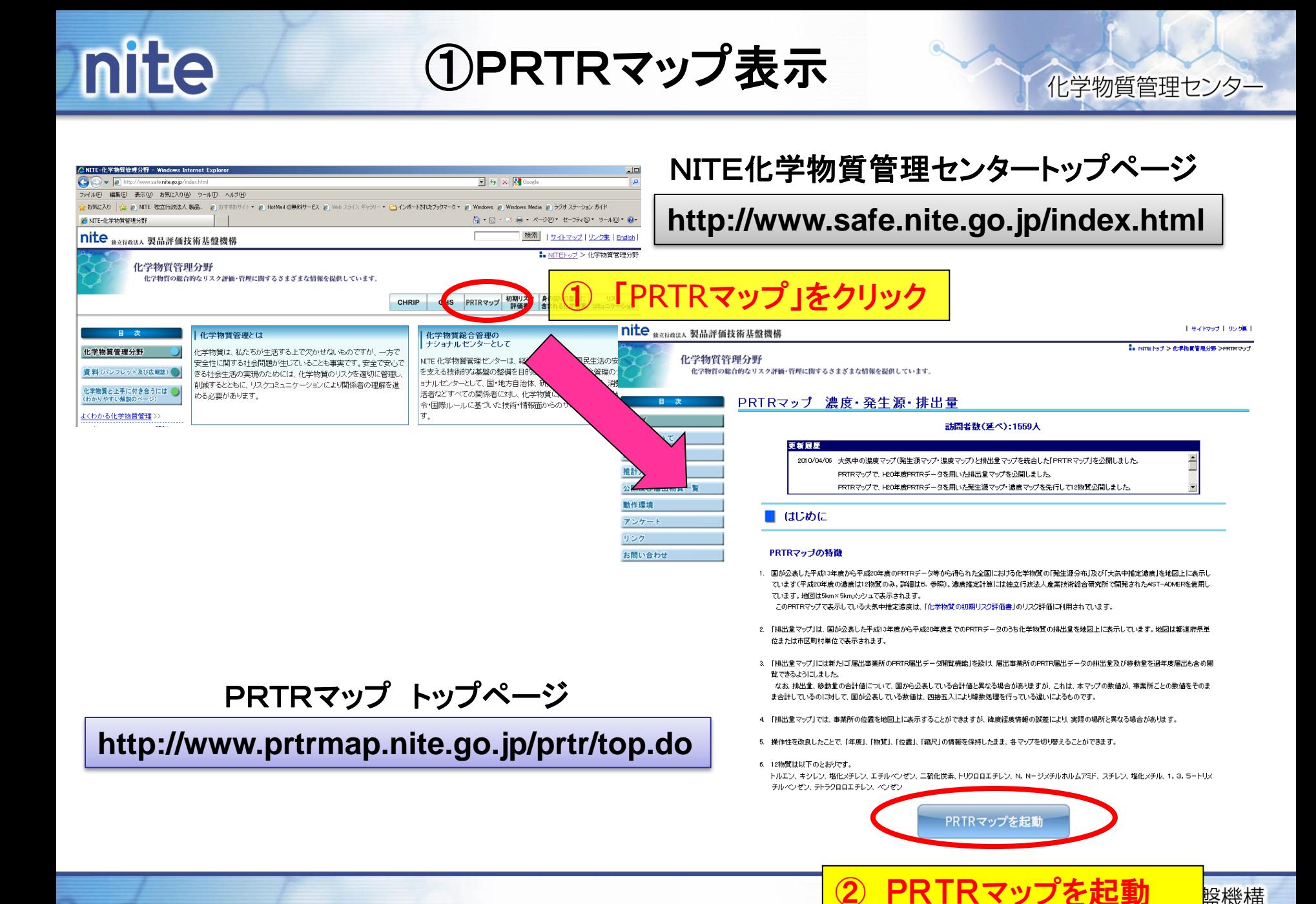

**軽機構** 

37

# **nite**

①PRTRマップ表示

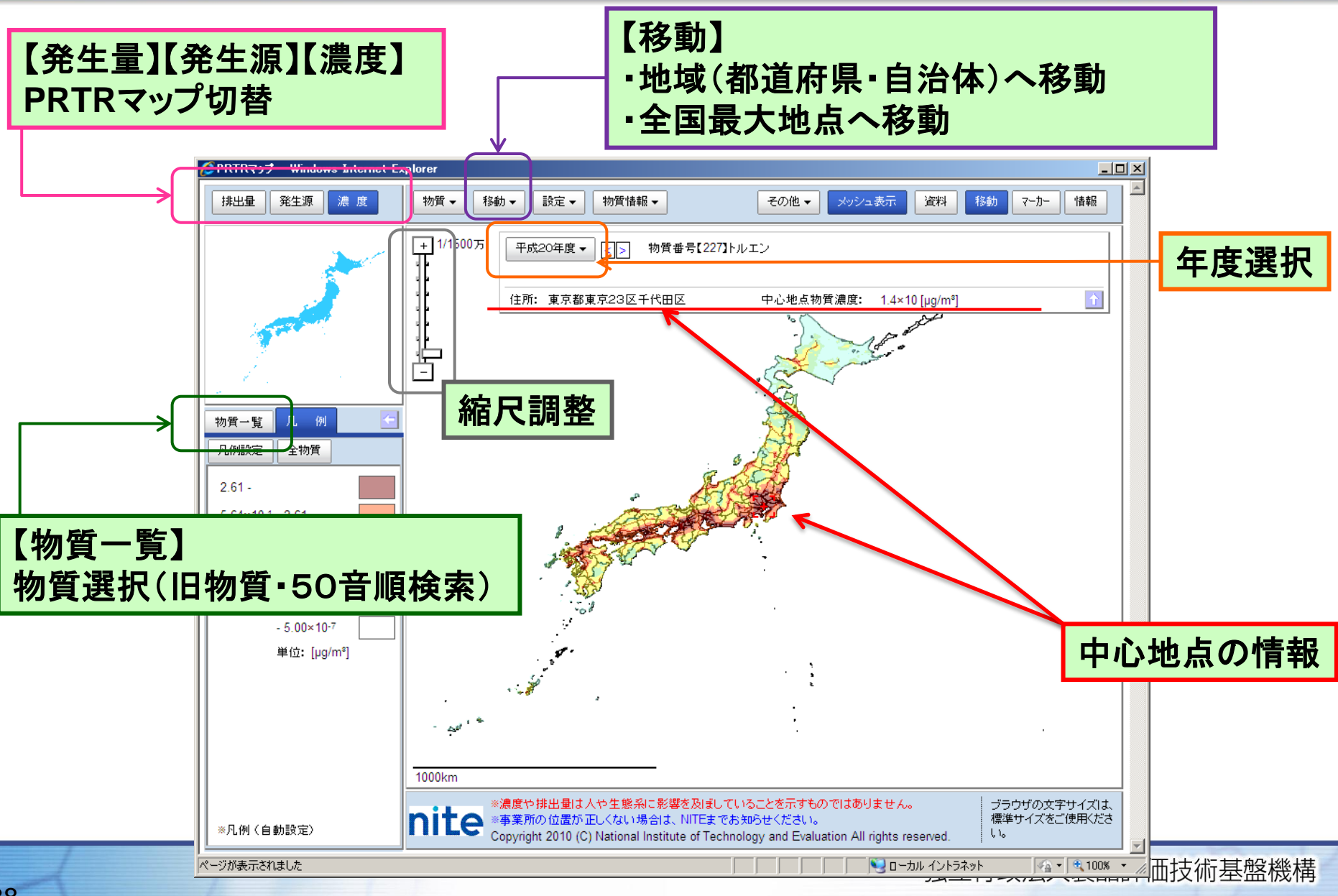

#### **nite** 2PRTRマップ (地域選択・物質選択) 化学物質管理センター

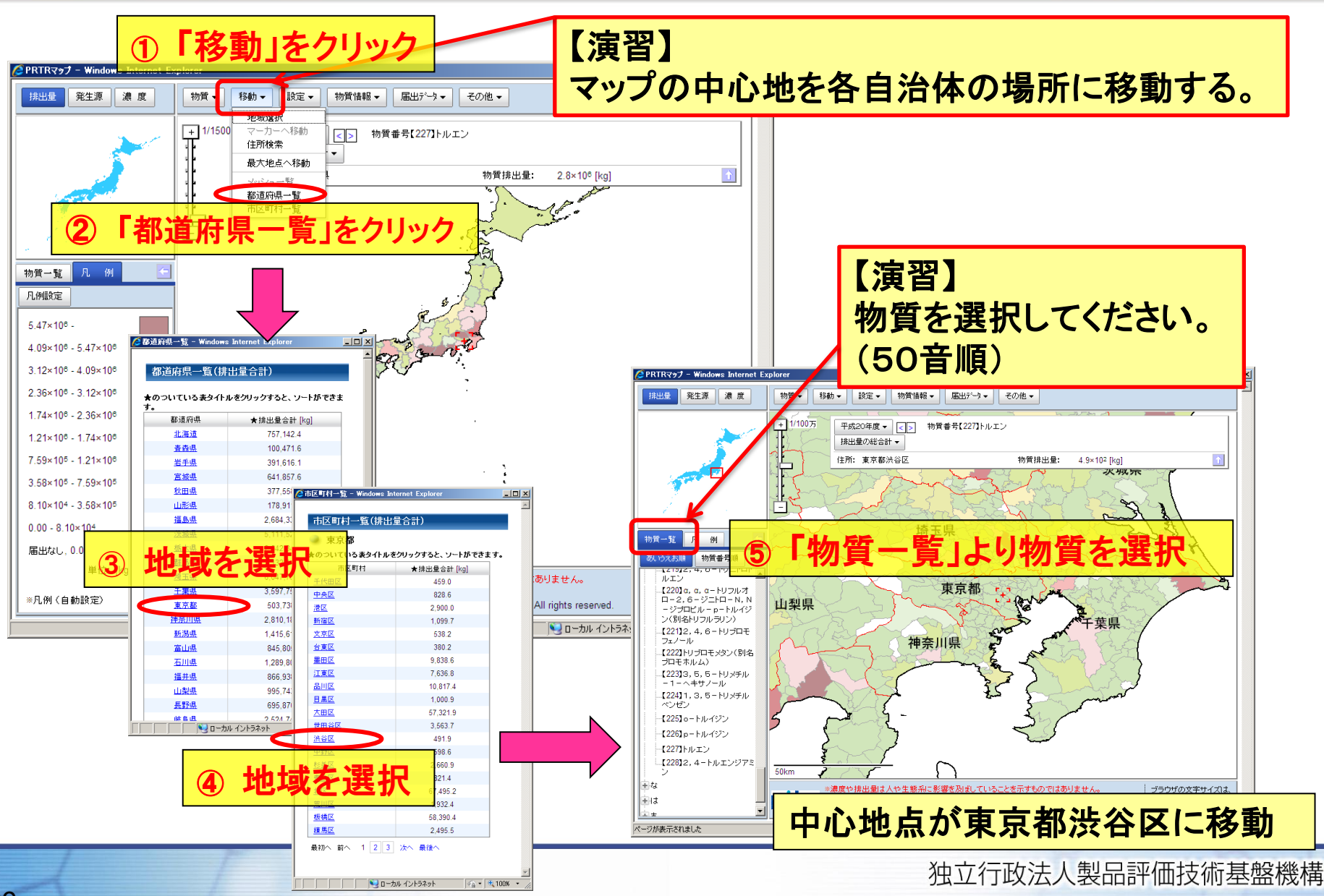

**nite** 

## ③排出量マップ(届出事業所検索)

化学物質管理センター

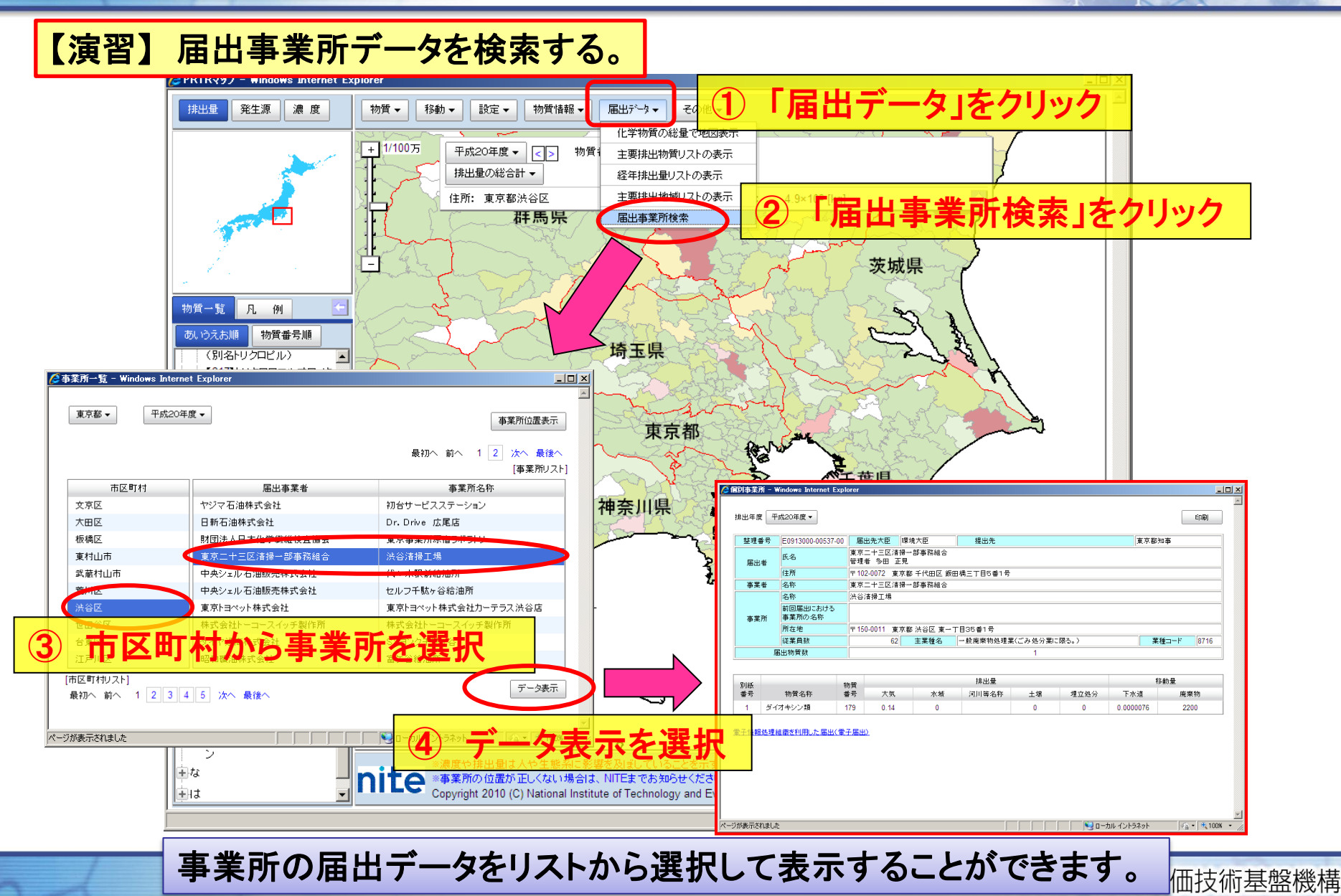

40

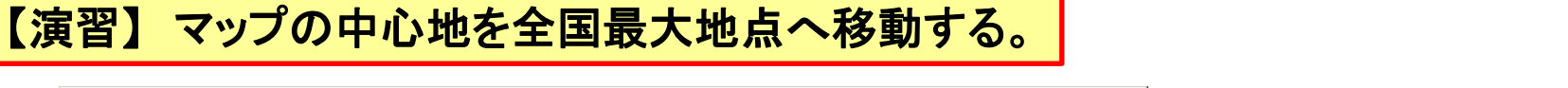

化学物質管理センター

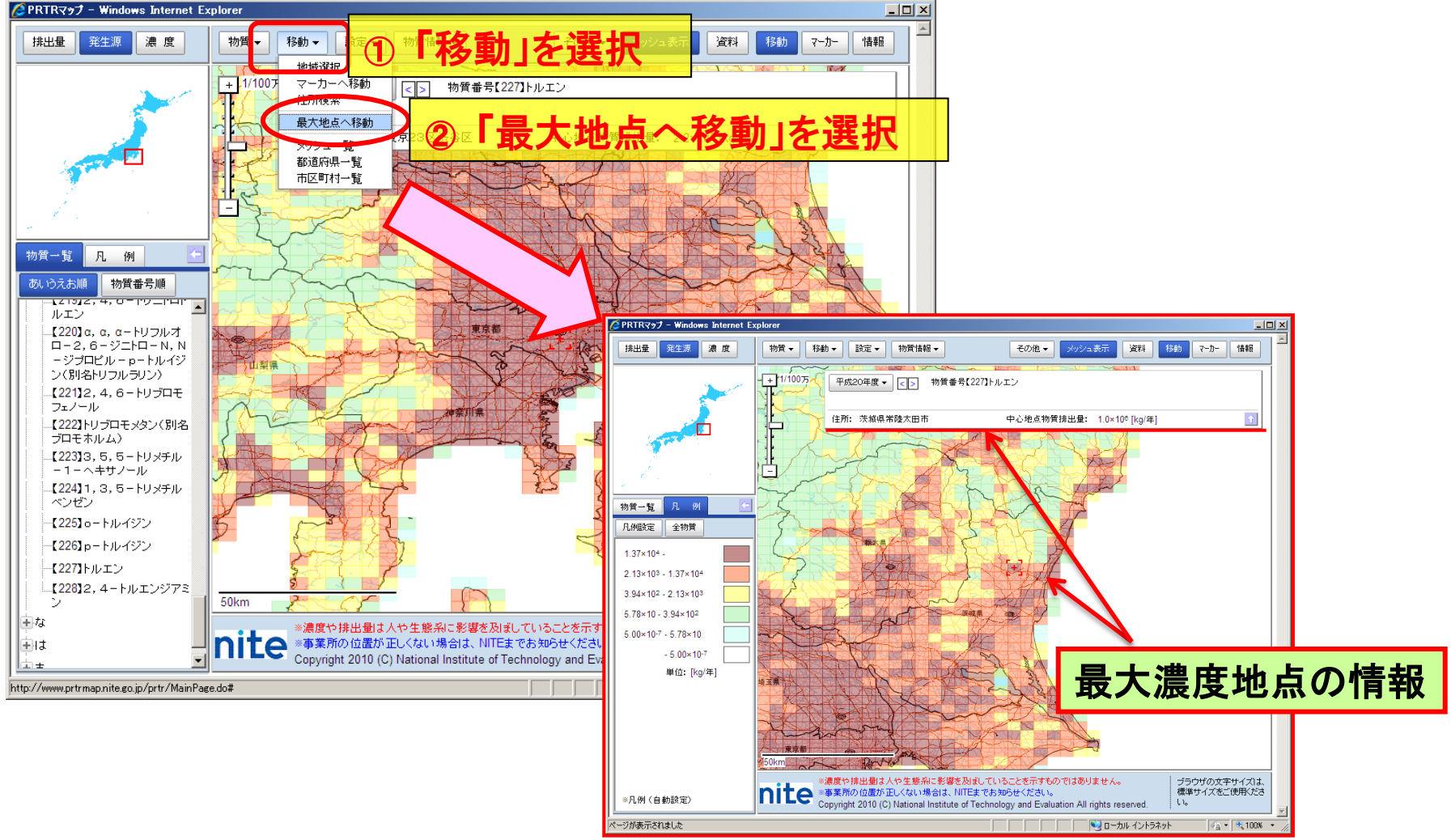

④全国最大濃度地点へ移動

#### 独立行政法人製品評価技術基盤機構

**nite** 

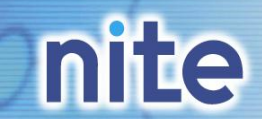

## ⑤自治体最大濃度地点へ移動

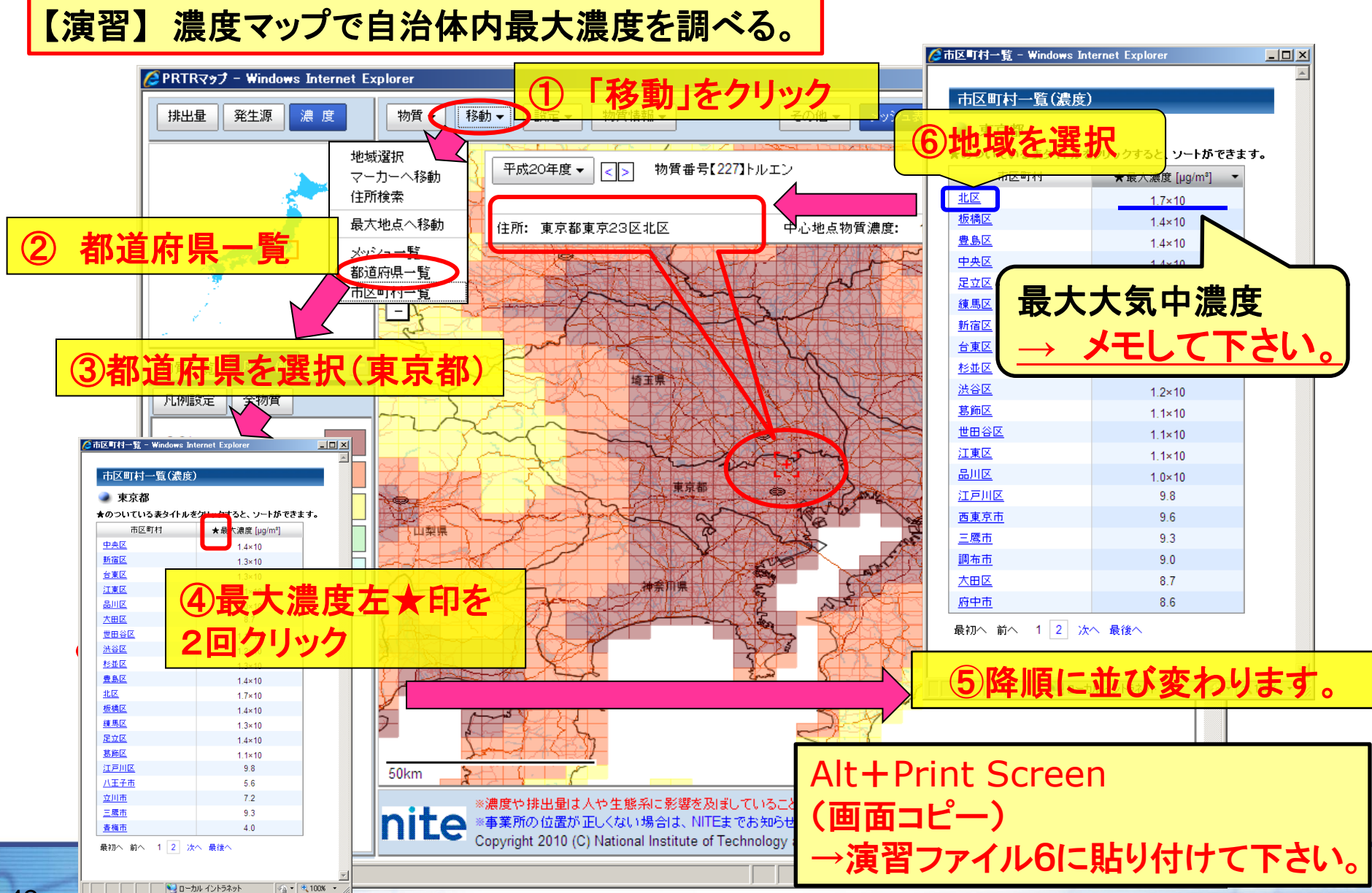

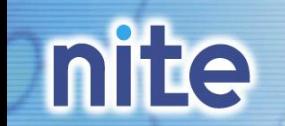

## **PRTR**マップの活用

- ◆ リスク評価・暴露評価
- ◆ **PRTR**データの信頼性チェック 事業所からの届出が過大・過小ではないか
- ◆ モニタリング地点・物質の選定材料
- ◆ リスクコミュニケーション
- ◆ 事業者による自主管理